**2020학년도**

# **전공 종합 설계 최종보고서**

**비정기 휴업 공지 시스템**

 **팀장 : 도우진**

**팀원 : 강민철, 김범승, 장예찬, 정현석**

## 목 차

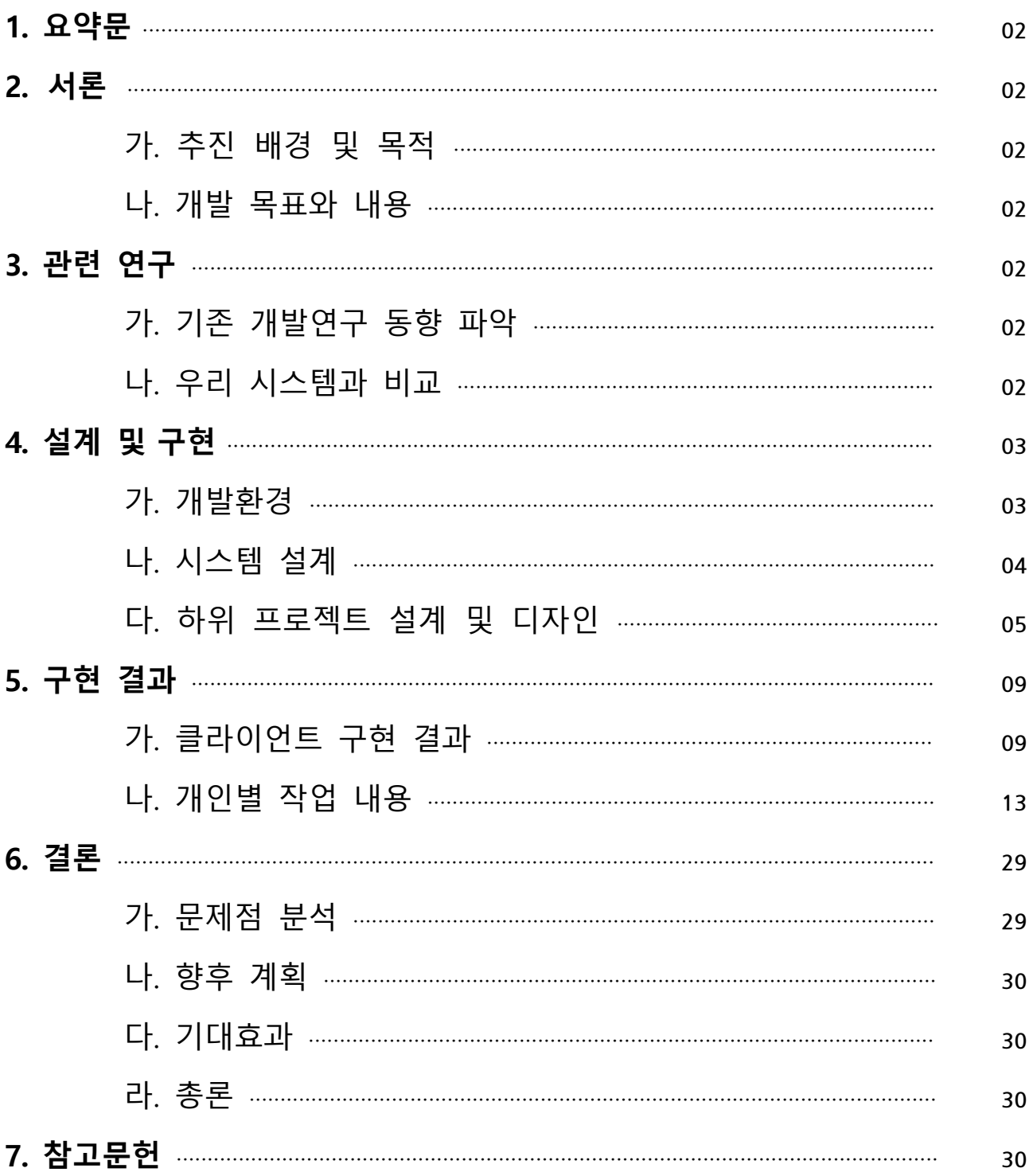

#### **1. 요약문**

이 프로젝트는 식당이나 가게, 공공시설 등의 운영상 발생할 수도 있는 비정기 휴업을 시설 관리자가 시설을 이용하고자 하는 이용자들에게 쉽게 공지를 할 수 있게 하는 시스템을 제공 한다. 시설의 관리자가 부득이한 일정(경조사, 여행, 내부 공사 등)으로 인해 휴업하게 되는 경 우, 소규모 업장은 이를 공지할 수 있는 수단이 문 앞이나 창문에 안내문을 붙이는 정도로 제 한되어 있다. 그렇기에 해당 시설의 이용자는 해당 시설을 방문하고 나서야 휴업 사실을 인지 할 수 있다. 이 점을 해결하고자 해당 프로젝트를 시작하게 되었으며 기본적인 시스템의 골격 을 완성하는 성과를 거두었다.

#### **2. 서론**

#### **가. 추진 배경 및 목적**

주변 맛집, 카페, PC방, 도서관이 갑자기 여행이나 공사 등의 이유로 임시 휴일일 때 헛걸음 한 경험을 한 번쯤은 갖고 있을 것이다. 가게의 문이나 창문에 휴업 공지를 하고, 도서관 등의 큰 시설은 자체적인 홈페이지 등의 플랫폼으로 공지하고 있지만, 통합적인 공지 플랫폼이 없어 일일이 확인하기 귀찮고, 자그마한 가게나 식당의 경우 이러한 공지 플랫폼마저 없어 직접 가 거나 전화하지 않고는 확인할 방법이 없다. 이 프로젝트를 통해 이런 난처한 경험을 줄이고,<br>일정과 동선을 계획할 때 방문할 시설의 휴업 여부를 고려할 수 있도록 하여 시간과 비용을 절약할 수 있을 것이다.

#### **나. 개발 목표와 내용**

관리자용 앱을 통해 관리자가 시설의 기본적인 영업시간, 영업 요일 등을 등록하고 관리할 수 있다.<br>- 관리자는 공사, 여행 등으로 인한 임시 휴업 시 앱에 등록하여 고객들이 볼 수 있도록 공지

한다.

고객은 고객용 앱을 통해 원하는 시설(식당, 공원, 도서관 등)을 조회하여 영업시간을 볼 수 있고, 즐겨찾기로 등록하여 관리자가 임시 휴업 등록 시 해당 고객들에게 푸시 알림을 제공하 는 것을 목표로 한다.

#### **3. 관련 연구**

#### **\* 기존 개발연구 동향 파악**

구글 지도 등에서 휴업 여부를 표시하는 예가 있음

#### **\* 우리 시스템과 비교**

개인, 소상공인이 운영하는 점포나 공공시설 등 규모·용도에 관계없이 모든 시설에 대해 공 지하고 공지 받을 수 있도록 하며, 이러한 공지 등록 시 즐겨 찾기 한 사용자에게 푸시 알림을 제공

## **4. 설계 및 구현**

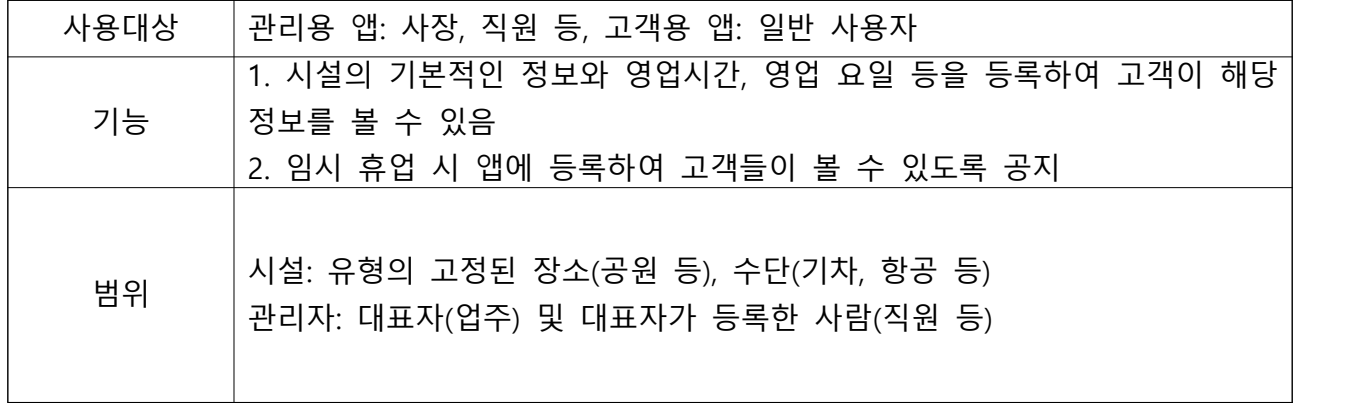

## **가. 개발환경**

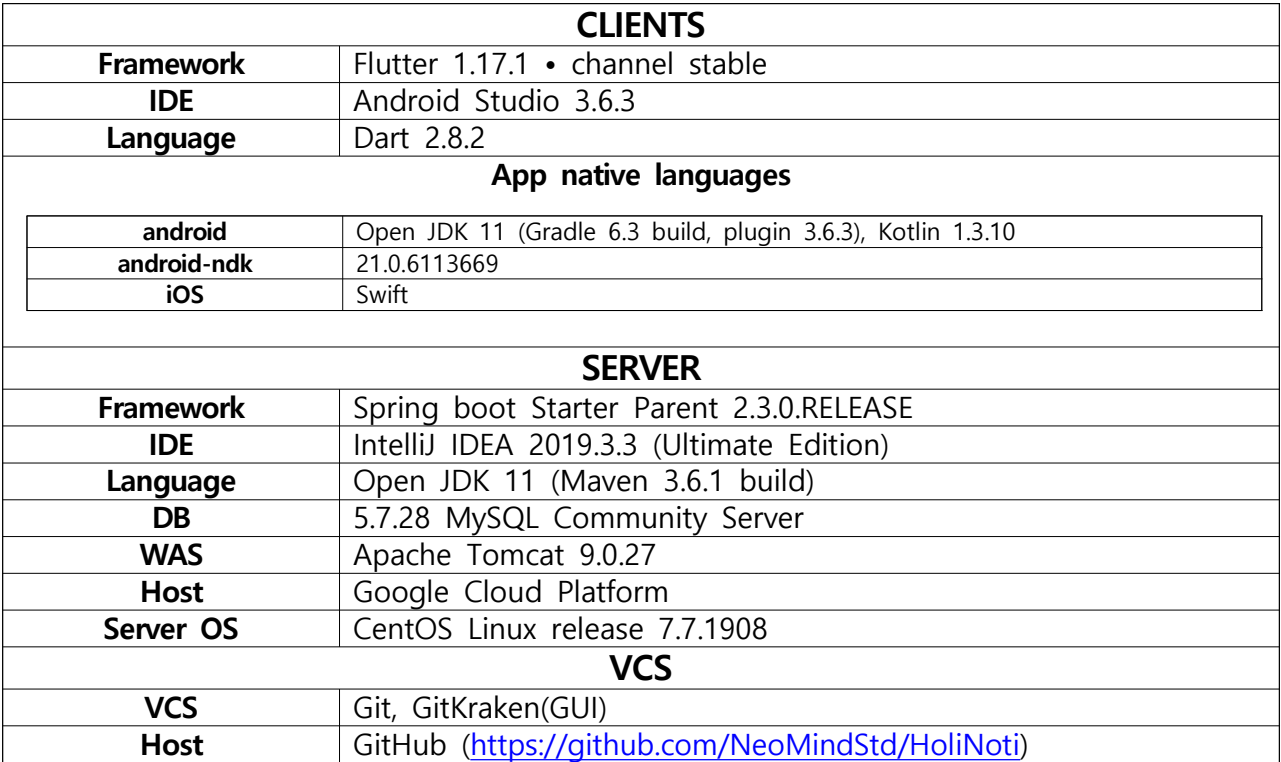

## **Holiday Notifier 나. 시스템 설계**

**\* 시스템 인터페이스**

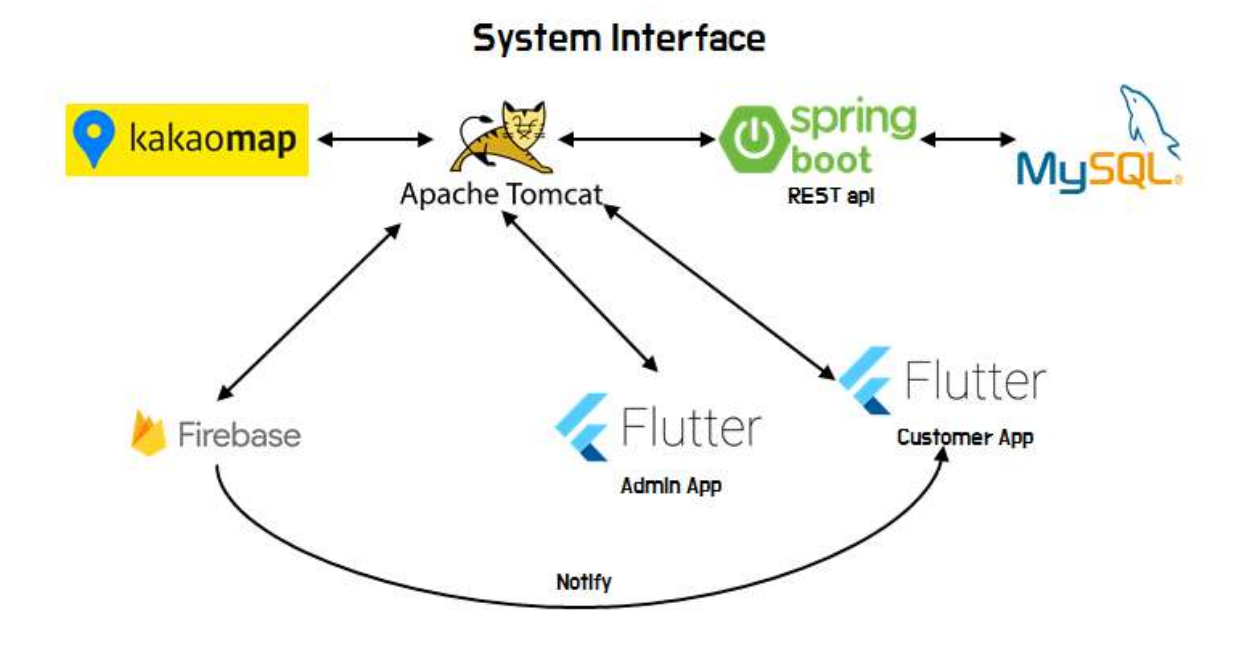

**\* E-R 다이어그램**

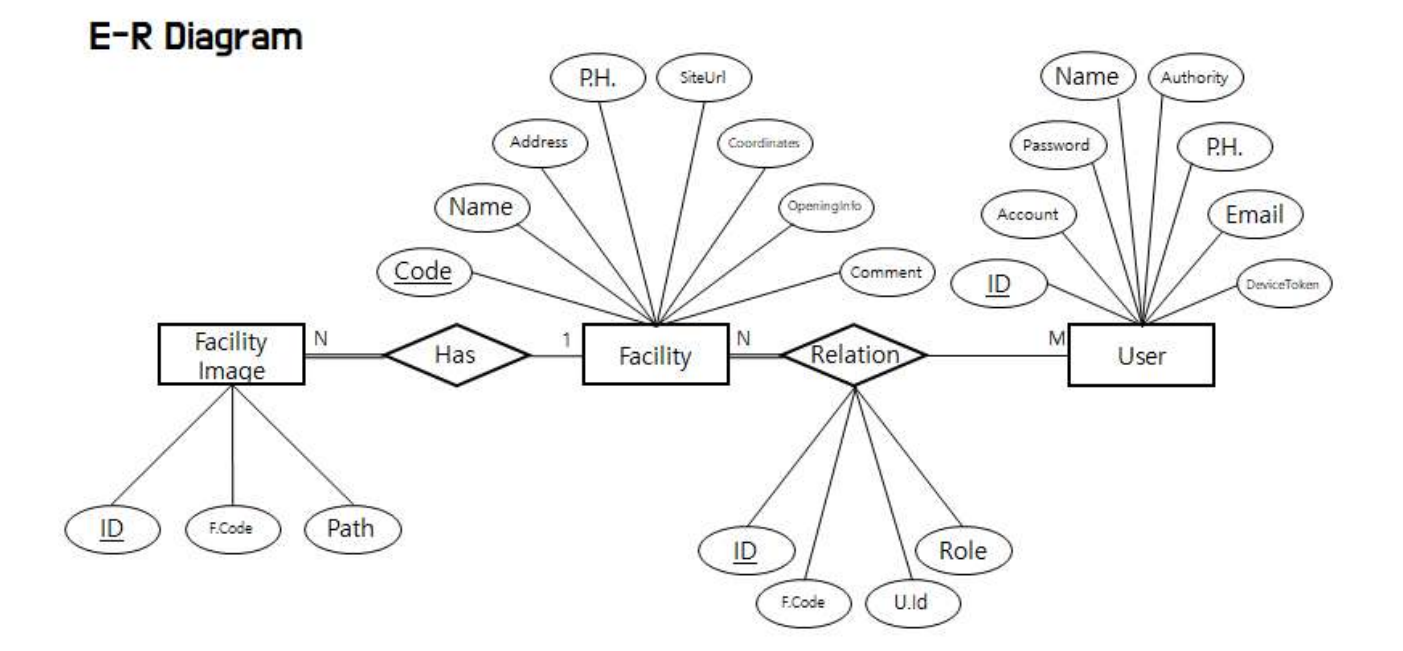

## **가. 하위 프로젝트 설계 및 디자인**

#### **\* 관리자용 앱 UI 설계**

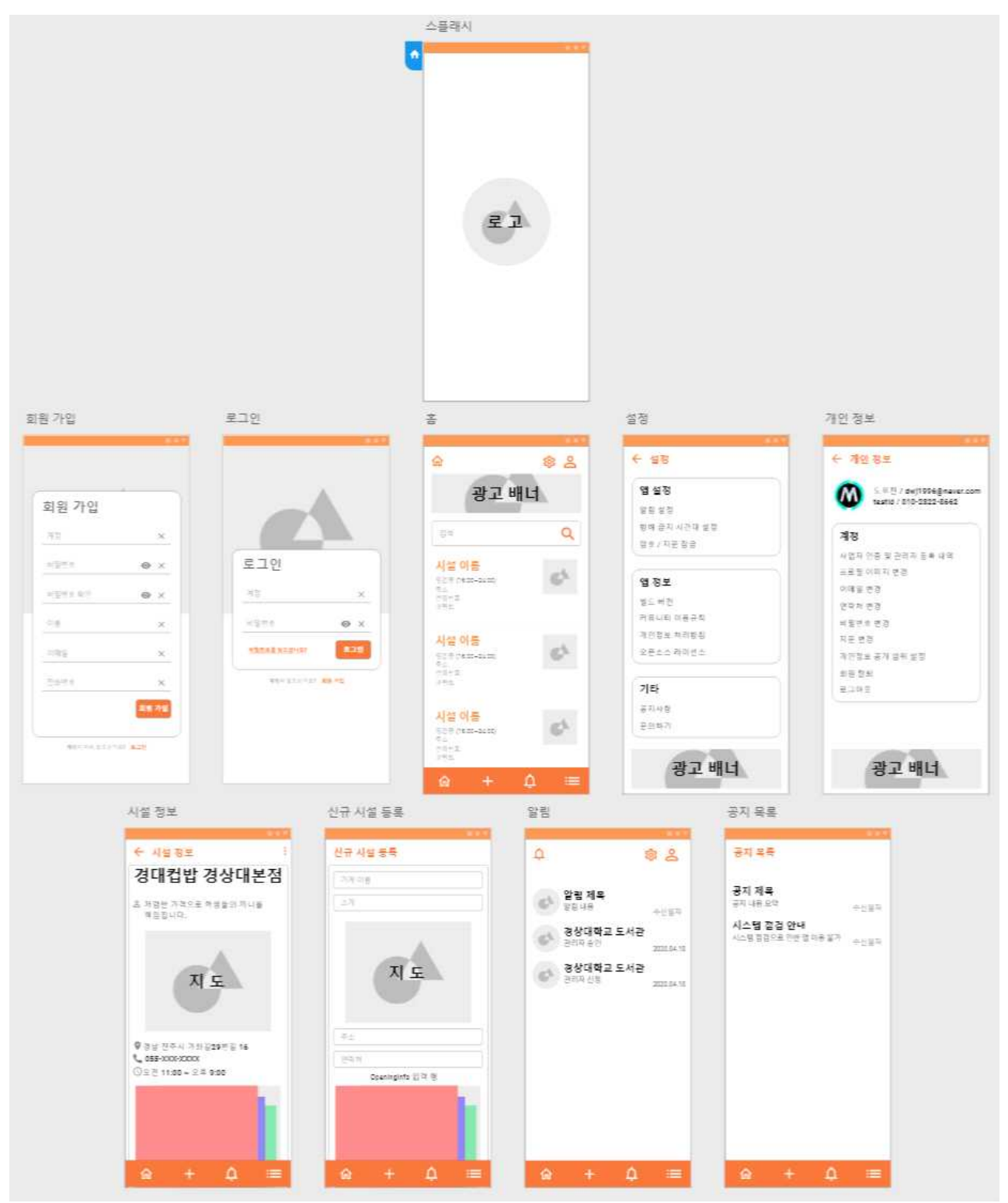

#### **\* 고객용 앱 UI**

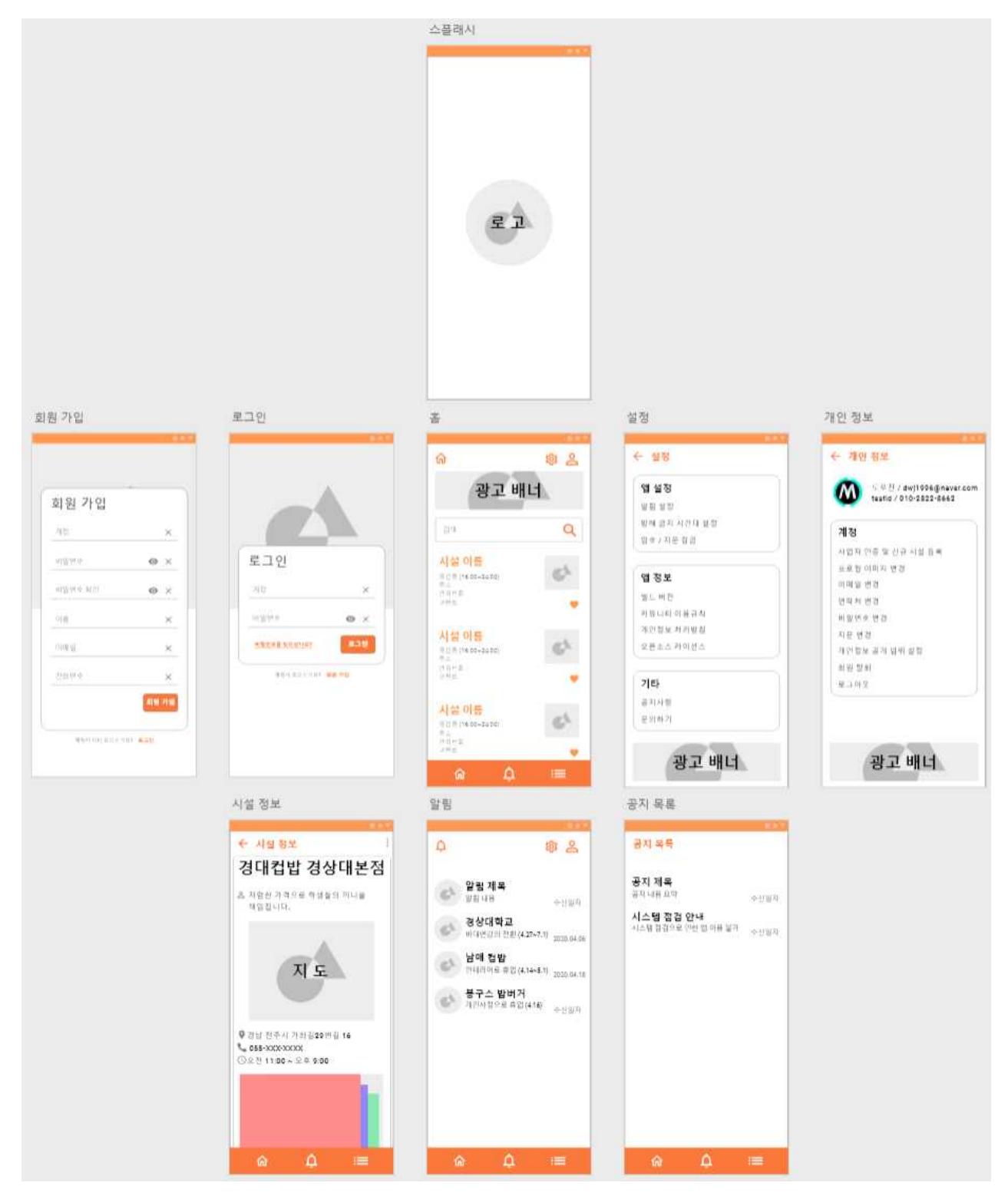

## **\* 네트워크 URI 설계**

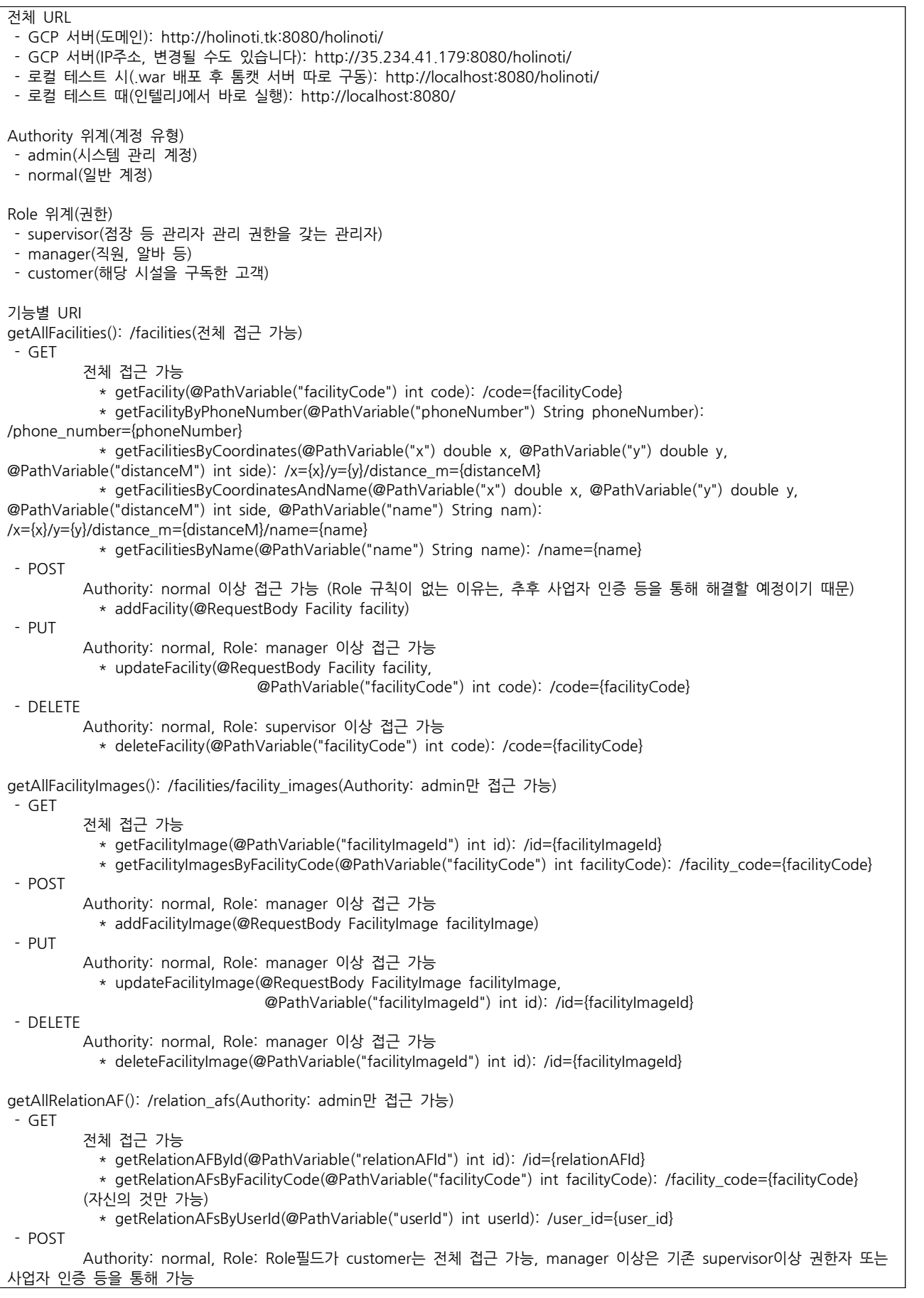

```
  * addRelationAF(@RequestBody RelationAF relationAF)
 - PUT
                 Authority: normal, Role: Role필드가 customer는 전체 접근 가능, manager 이상은 supervisor이상 권한자 또는
자신만 가능
                 * addRelationAF(@RequestBody RelationAF relationAF)<br>Authority: normal, Role: Role필드가 customer는 전체 접근 가능, r<br>* updateRelationAF(@RequestBody RelationAF relationAF,<br>@PathVariable("relationAFId") int id): /id={re
- PUT<br>Authority: normal, Role: Role필드가 customer는 전체 접근 가능, manager 이상은<br>자신만 가능<br>* updateRelationAF(@RequestBody RelationAF relationAF,<br>@PathVariable("relationAFId") int id): /id={relationAFId}<br>- DELETE
                 Authority: normal, Role: Role필드가 customer는 전체 접근 가능, manager 이상은 supervisor이상 권한자 또는
자신만 가능<br>* deleteRelationAF(@PathVariable("relationAFId") int id): /id={relationAFId}
                 " update:NetationAF(@PathVariable("relationAFId") int id): /id={relationAFId}<br>Authority: normal, Role: Role필드가 customer는 전체 접근 가능, manager 이상은 s<br>* deleteRelationAF(@PathVariable("relationAFId") int id): /id={relationAFId}
getall variable( Telation.)<br>Authority: normal, Role: Role필드가 customer<br>자신만 가능<br>getAllUsers(): /users(Authority: admin만 접근 가능)
 - GET
                전체 접근 가능
                 * deletenerationAr(@ratr<br>s(): /users(Authority: admin'<br>전체 접근 가능<br>* login(): /login<br>(비밀번호 초기화 등 특수한 ?
                (비밀번호 초기화 등 특수한 경우만, 그 외에는 Authority: admin만 접근 가능)
                 <sub>V</sub>. /dsers(Additonty: adminit) 답니 거승)<br>- 선체 접근 가능<br>- * login(): /login<br>(비밀번호 초기화 등 특수한 경우만, 그 외에는 Authority: admin만 접근 가능)<br>- * compareUser(@PathVariable("account") String account, @PathVariable("password") String password)
/compare/{account}/{password}
                 은제 답니 시<br>* login(): /login<br>(비밀번호 초기화 등 특수한 경우만, 그 외에는 Authority: admin만 접근 가능)<br>* compareUser(@PathVariable("account") String account, @PathVariable("password") String pass<br>(account)/{password}<br>* getUserByAccount(@PathVari
                (비밀번호 초기화 등 특수한 경우만, 그 외에는 Authority: admin만 접근 가능)
                      * getUserByEmail(@PathVariable("email") String email): /email={email}
  (비밀번호 초기화 등 tarivariable( chian ) string chian, chian (chian)<br>(비밀번호 초기화 등 특수한 경우만, 그 외에는 Authority: admin만 접근 가능)<br>* getUserByPhoneNumber(@PathVariable("phoneNumber") String phoneNuml<br>Authority: admin만 접근 가능<br>* getUserById(
                    * getUserByAccount(@PathVariable("userAccount") String account): /account={userAccount}<br>|밀번호 초기화 등 특수한 경우만, 그 외에는 Authority: admin만 접근 가능)<br>* getUserByEmail(@PathVariable("email") String email): /email={email}<br>|밀번호 초기화 등 특
/phone_number={phoneNumber}
                Authority: admin만 접근 가능
                전체 접근 가능
                    * getUserById(@PathVariable("userId") int id): /id={userId}
 - PUT
                Authority: normal 이상 접근 가능
                   * addUser(@RequestBody User user): /register<br>uthority: normal 이상 접근 가능<br>* updateUser(@RequestBody User user,<br>@PathVariable("userId") int id): /id={userId"
\begin{aligned} \text{PUT} \qquad \qquad & \star \text{ addUser}(\textcircled{RequestBody User user}) \text{: } / \text{register} \\ \text{- PUT} \qquad \qquad & \text{Authority: normal } 0 | \& \text{ } \underline{d} = 7 \text{ } \underline{\vdash} \\ \qquad \qquad & \star \text{ updateUser}(\textcircled{RequestBody User user}, \\ \qquad \qquad & \text{ } \textcircled{PathVariable("userld"}) \text{ int id): } / \text{id} = \{\text{userld}\} \\ \text{- DELETE} \end{aligned}Authority: normal 이상인 자신의 계정만 접근 가능
                      * deleteUser(@PathVariable("userId") int id): /id={userId}
- update bserver<br>- DELETE<br>Authority: normal<br>* deleteUser(@P<br>-
 - GET
                전체 접근 가능
                     * map(@PathVariable("x") double x, @PathVariable("y") double y, ModelMap modelMap):
/kakao_map/x={x}/y={y} - POST
                Authority: normal, Role: manager 이상 접근 가능
                     * send(@PathVariable("facilityCode") int facilityCode, @RequestBody Notification notification):
/notifications/facility_code={facilityCode}
예시)
 - 전체 매니저 목록을 GCP서버에서 받아오기: http://holinoti.tk:8080/holinoti/users (GET 메소드)
 - 새로운 매니저 추가를 로컬 톰캣 서버에서 하기: http://localhost:8080/holinoti/users/register (POST 메소드) * 바디
                {
                                 "account": "fortest01",
                                 "password":"password0!",
                                 "name": "Test",
                                 "authority": "admin",
                                 "email":"dwj1996@naver.com",
                                 "phoneNumber":"01028228661"
                 } - 권한이 필요한 요청은 basic auth로 인증 후에 접근 가능합니다.
```
## **5. 구현 결과**

#### **가. 클라이언트 구현 결과**

#### 클라이언트 공통부분

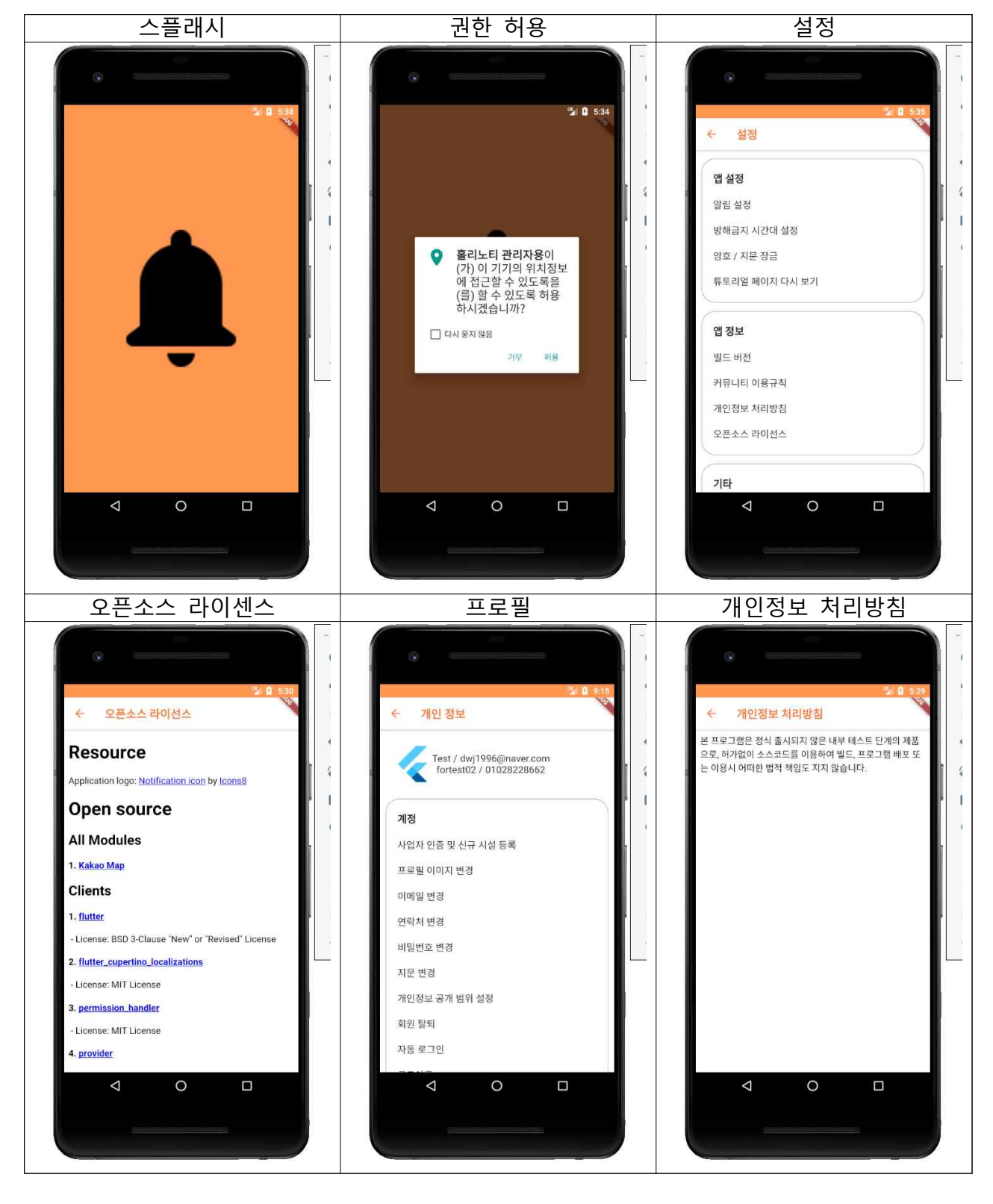

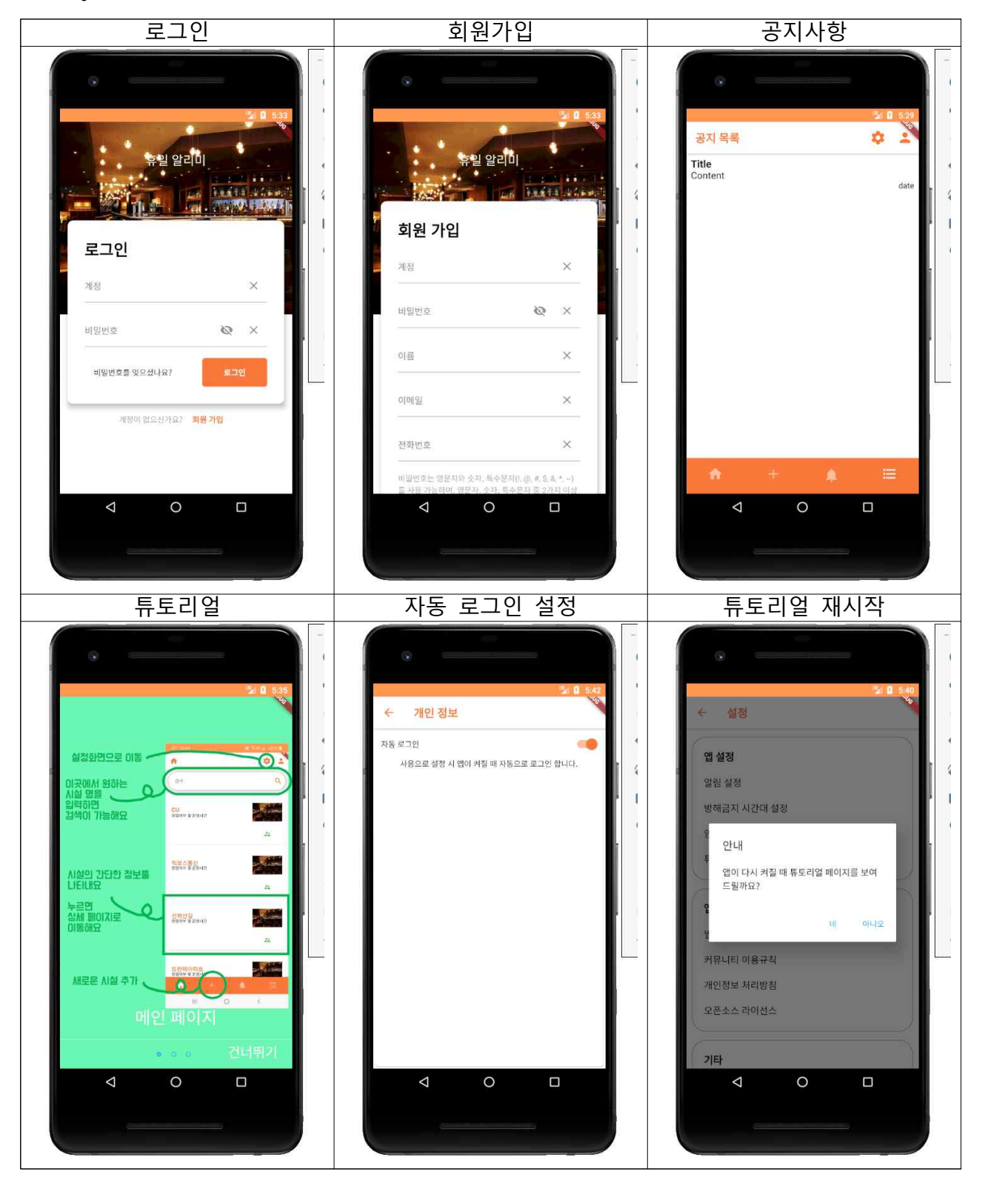

클라이언트 고객 부분

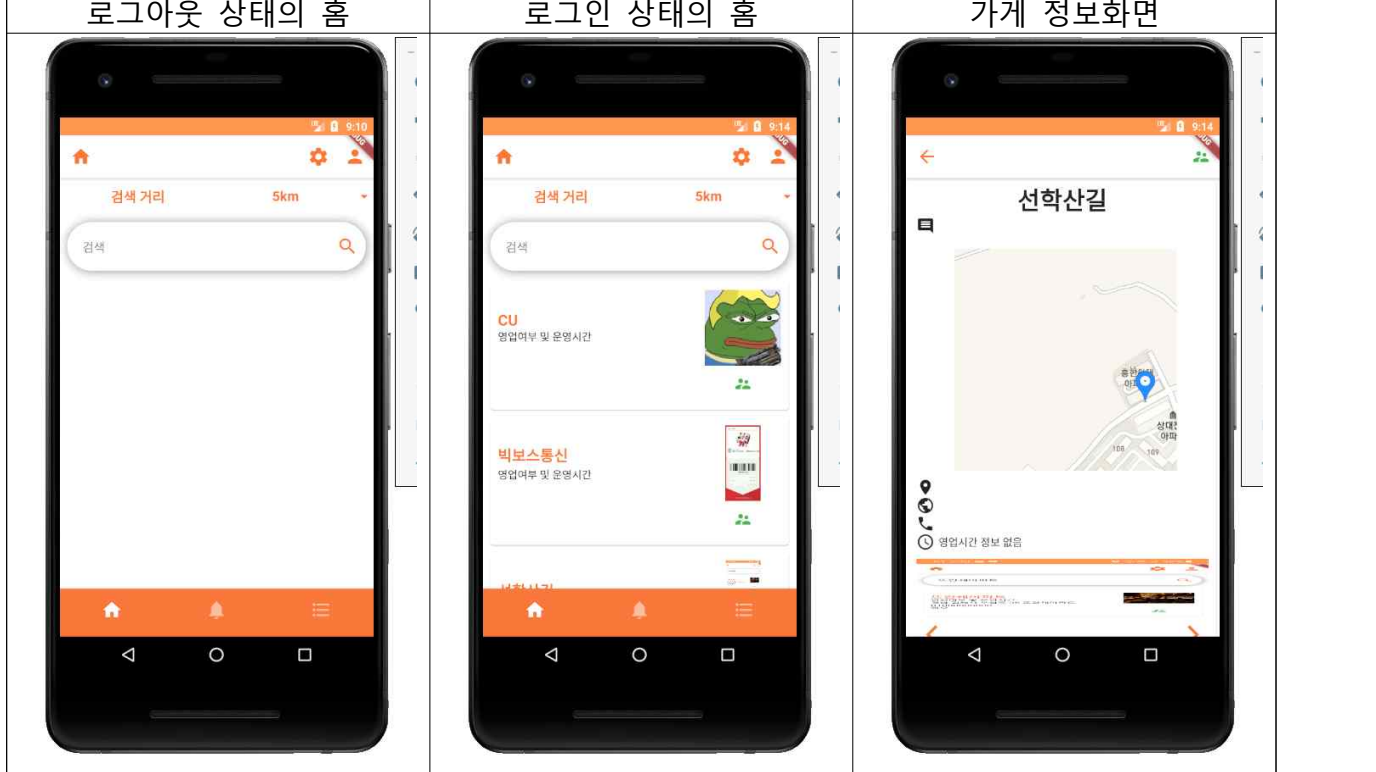

#### 클라이언트 관리자 부분

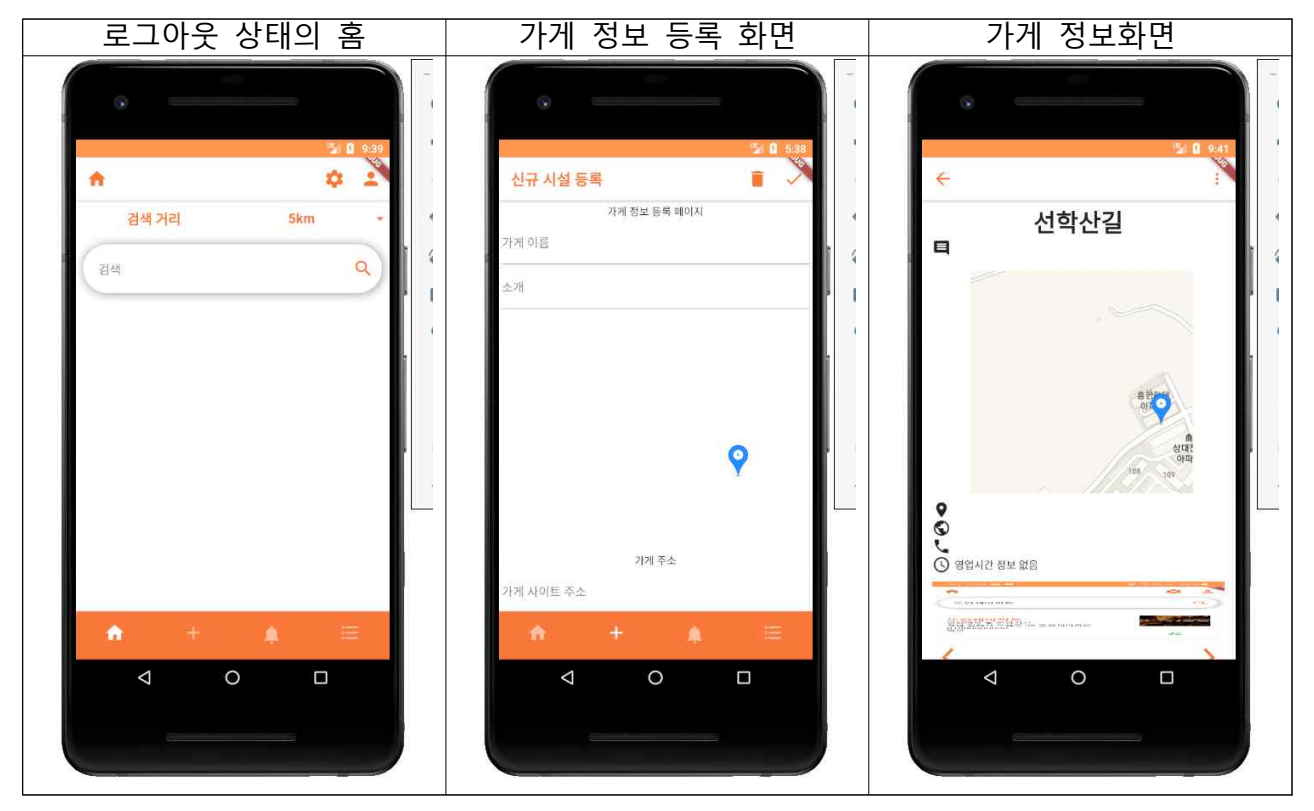

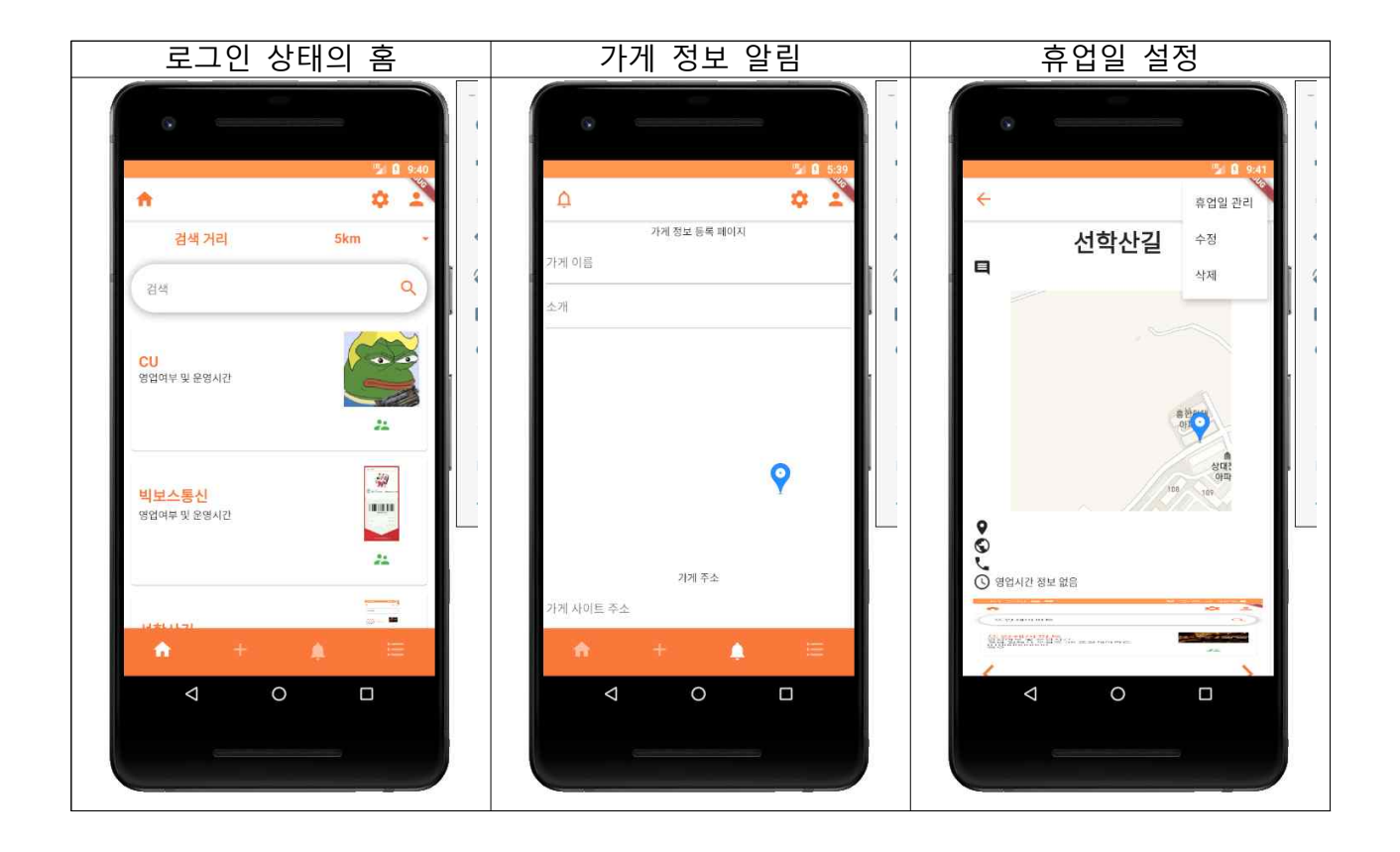

#### **나. 개인별 작업 내용**

**◉ 도우진 – 통합, 기능개발, 버그 수정, 프로젝트 관리 등 프로젝트 전반**

- 주도적으로 팀장이 되어 팀을 관리하는 법과 백로그 작성, 짧은 주기의 반복 등 애자일 개 발 프로세스에 대한 이해를 할 수 있었음.
- MVC 디자인 패턴, 싱글톤 패턴 등 여러 디자인 패턴을 실제 활용하며 학습하였음.
- HTTP 메소드를 이용한 통신에 대한 이해가 증가하였음.

#### 클라이언트 상태관리

Subject를 이용한 Stream 패턴으로 Widget 상태관리 모두 StatelessWidget을 사용: 위젯의 멤버변수가 변하지 않는 정적인 클래스 StreamBuilder를 통해 Stream에 변한 값 수신 시 해당 Widget을 재생성 BLoC 패턴에 잘 어울리고, StatefulWidget보다 퍼포먼스가 좋다는 장점이 있음 import 'package:h<u>olinoti edmin</u>/bloc/hume\_bloc.dart';<br>import 'package:h<u>olinoti edmin</u>/constants/strings.dart' as **Strings:**<br>import 'package:<u>holinoti edmin/screens/home.dart';</u><br>import 'package:hurned\_preferences/shared\_p

Class TutorialBloc { final SharedPreferences preferences; double \_currentPage; final currentPageSubject PublishSubject<double>(); get currentPageStream => \_currentPageSubject.stream; vold setCurrentPage(ValueNotifier<double> notifier, currentPage) {  $\begin{array}{l} \texttt{\_currentPage} = \texttt{\_currentPage};\\ \texttt{notifier1} \texttt{value} = \texttt{\_currentPage}; \end{array}$ moveToMomePage(BuildContext context) async { eeferences.setBool(Strings.Preferences.SHOW\_TUTORIAL, false); Navigator.of(context).pushReplacement(MaterialPageRoute( builder: (context) \*> HomePage(HomeBloc(), FacilityInputBloc()))); // FaterialPageRoute  $\begin{array}{ll} \texttt{dispose()} \ \{\ \\ \_\texttt{currentPageSubject, close()}; \end{array}$ 

MVC, BLoC 패턴 적용

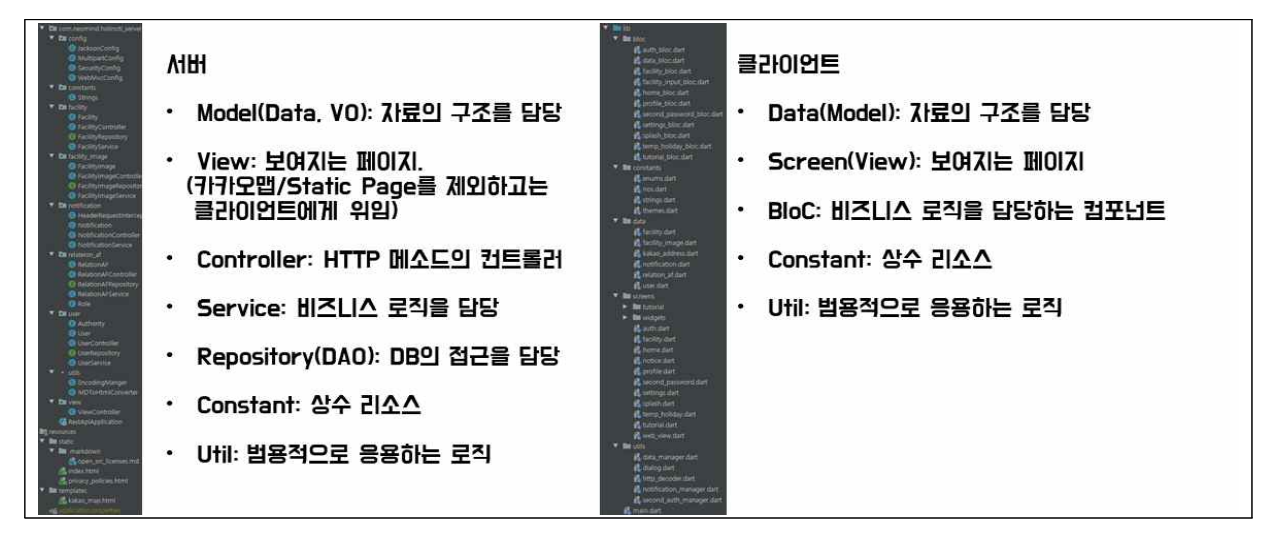

#### 클라이언트 데이터 모델

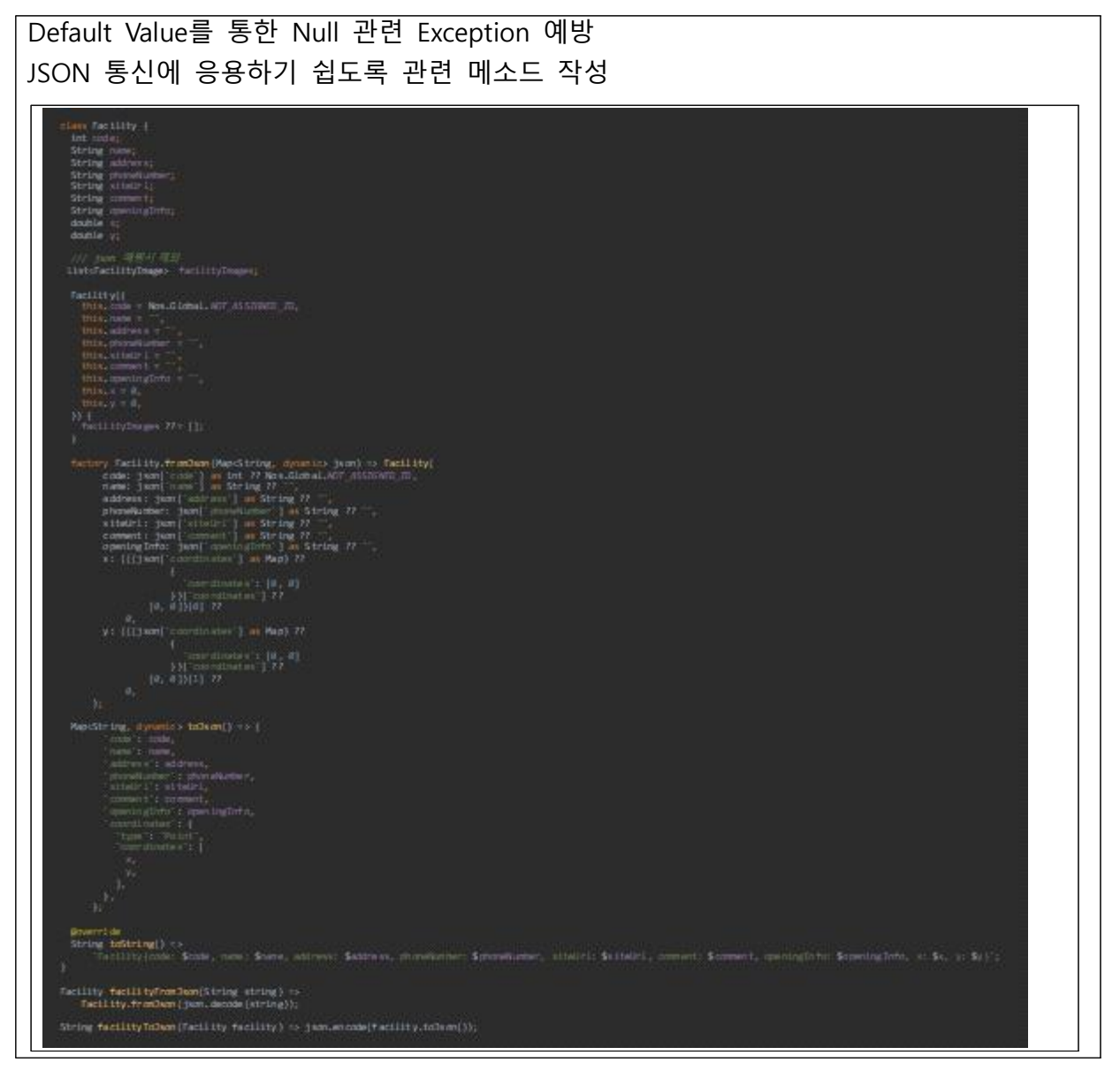

바이오 인증, 마크다운 렌더러

관리자용 앱에서 보안을 위한 2차 인증 수단으로 바이오 인증 구현 바이오를 지원하는 기기면 바이오 인증을 수행 지원하지 않는 경우 2차 비밀번호를 입력하도록 설정하는 것을 개발

가독성이 좋은 마크다운 문서를 html 문서로 변환해주는 클래스를 이용하여 스프링에서 .md파일을 렌더링하기 위해 작성하고 오픈소스 라이선스 문서 등을 렌더링하도록 개발

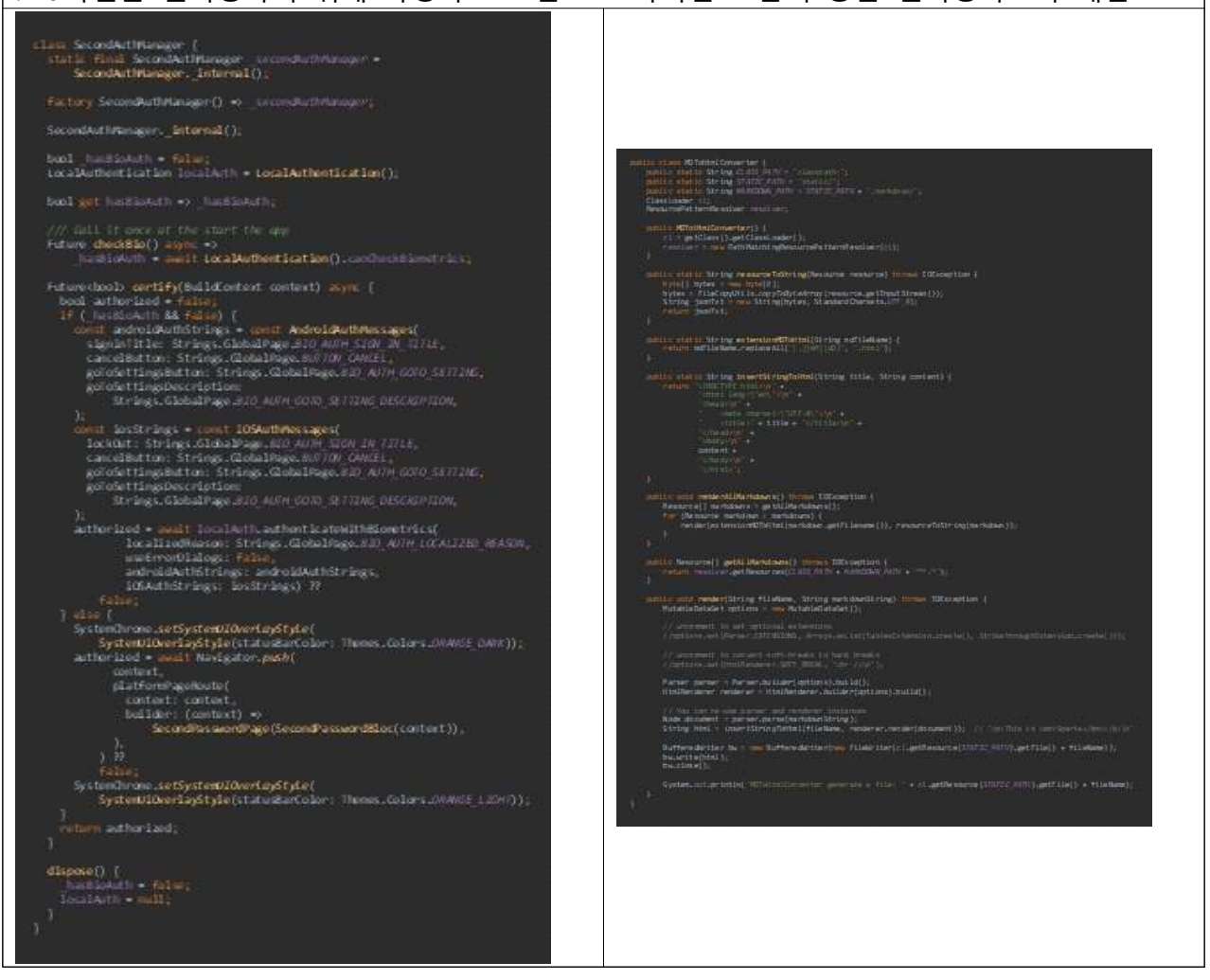

#### 기타 작업 내용

앱과 서버의 기반 코드들 작성, 설계 및 UI 테마 디자인, GCP에서 구축, Apache Tomcat 기반의 WAS와 MySQL 서버 구축, 주소검색, 이미지등록 및 수신(클라이언트) 기능 구현, 민감한 개인정보를 암호화하여 저장하기 위한 EncodingManager, 서버-클라이언트 간 HTTP 통신, HttpResponse를 utf8 인코딩에 맞게 해석하기 위한 HttpDecoder, Firebase에서 송신한 알람을 수신하기 위한 NotificationManager의 해당 부분 구현, 카카오 맵 API 이용 및 튜토리얼 페이지 구현, 팀원 코드의 버그 수정, 통합, 코드 리딩 및 리팩토링 수행

#### **◉ 강민철 – 고객용 클라이언트**

작업 내용

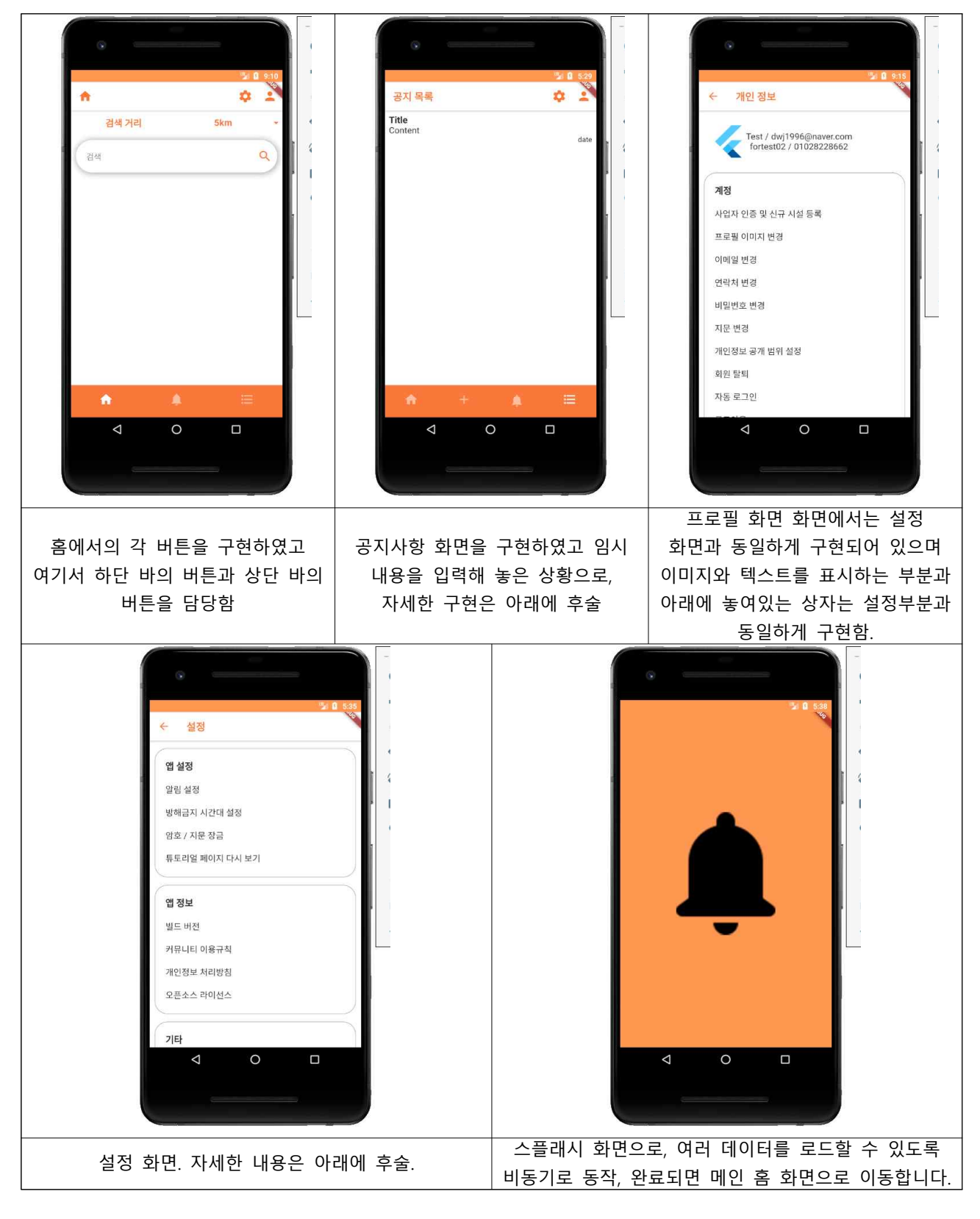

아래는 설정 화면 구현 코드로, Scaffold의 AppBar에서 상단 바를 형성하고 Text로 내용 을, body 부분에서 각각의 화면에 표시될 내용을 표시함. AppSetting이나 AppInfo와 같 은 함수들은 사용자 정의 함수로 구현되어 있으며 각 부분은 MenuContent 함수로 구현 되어 있음. MenuContent 함수에서의 파라미터는 Text와 넘어가는 다른 페이지의 함수로 되어있고 예시 부분에서는 튜토리얼 활성화를 하는 부분과 아직 기능이 없는 알림 설정 등으로 되어있음. 여기서 Text 부분은 String 파일에 정적으로 선언됨.

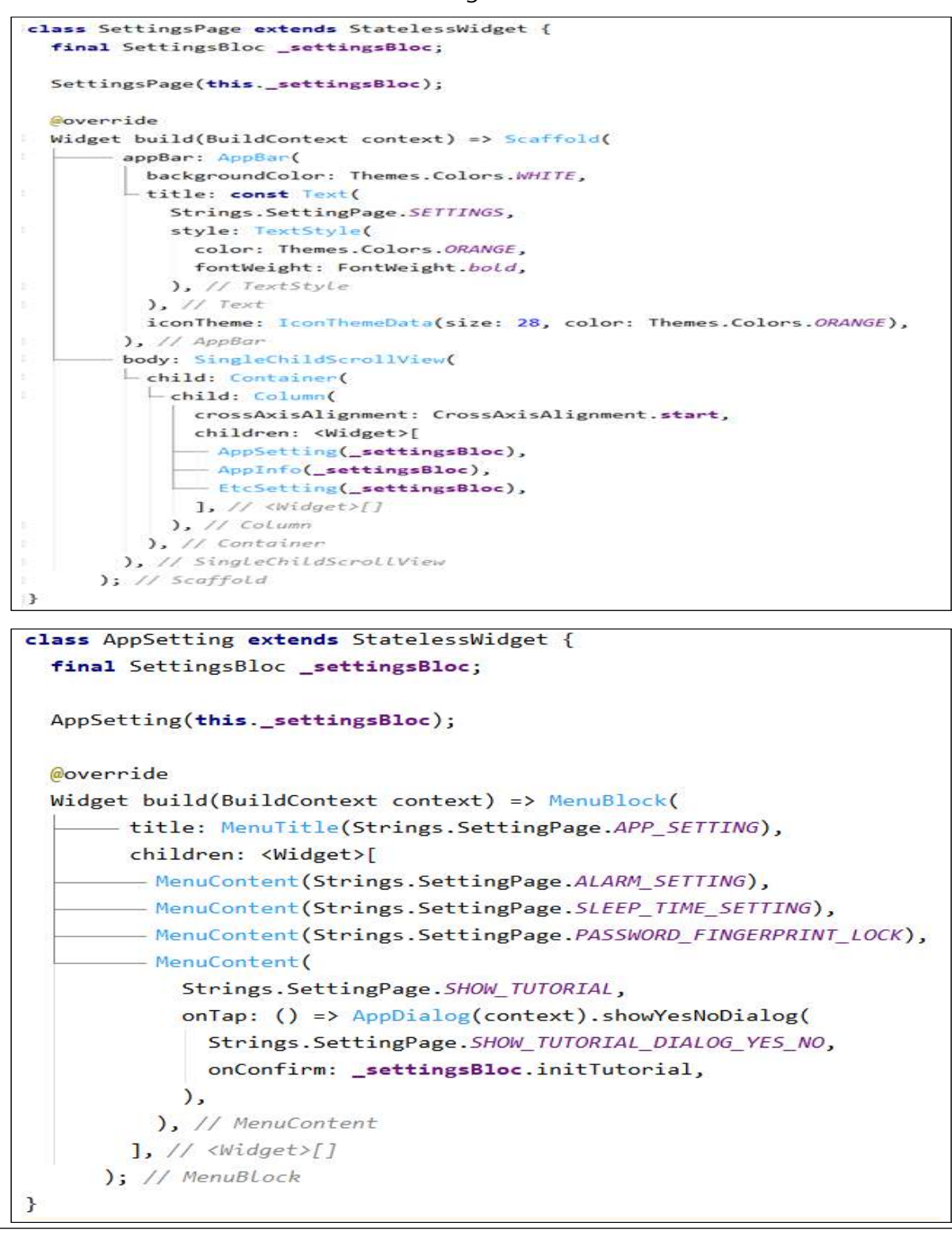

아래는 공지사항 구현 코드로 각 화면에 표시할 내용을 호출하는 상황으로, 내용 부분 은 Container를 이용해서 씌워놓고 내부에서는 Text를 이용하여 글자를 표시함. Inkwell 은 제스처를 감지하는 이벤트가 있는 위젯으로, Tap 하면 onTap 메소드가 호출되어 다 른 화면으로 넘어가거나 다른 내용을 호출 할 수 있음. 예시에서는 snackbar형식으로 호출하고 있음.

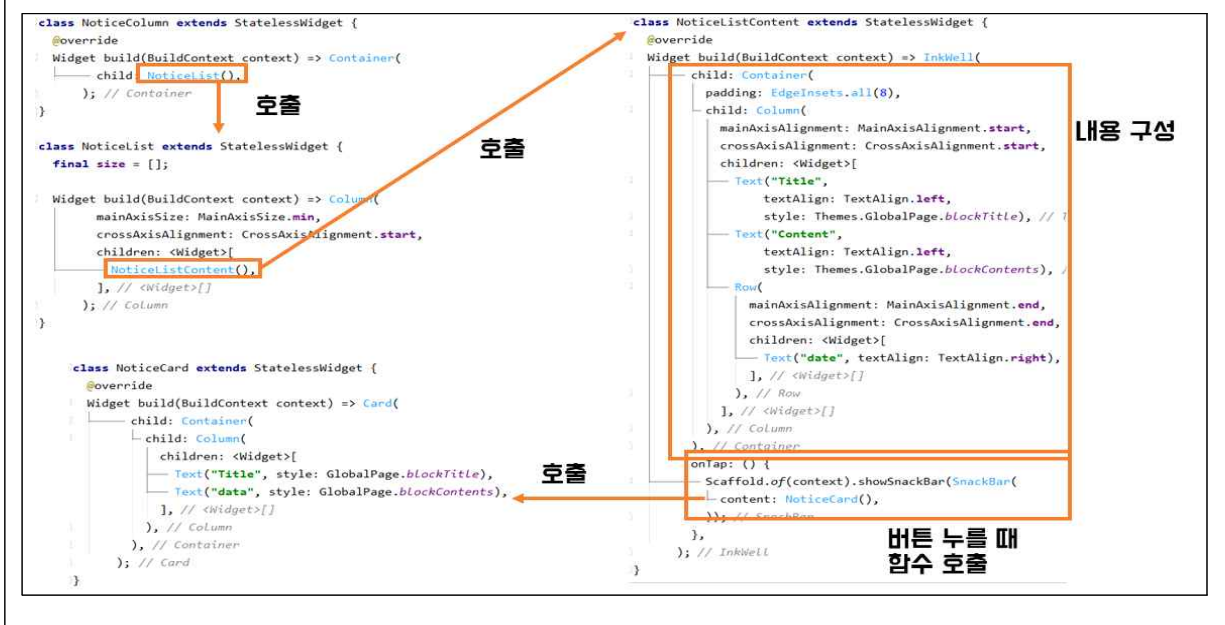

● 전반적으로 플러터 프레임워크와 내부의 위젯들에 관한 공부, 플러터에서 위젯이 어떻게 표 시되는지에 관한 공부를 할 수 있었음.

## **◉ 김범승 – 관리자용 클라이언트**

UI 제작

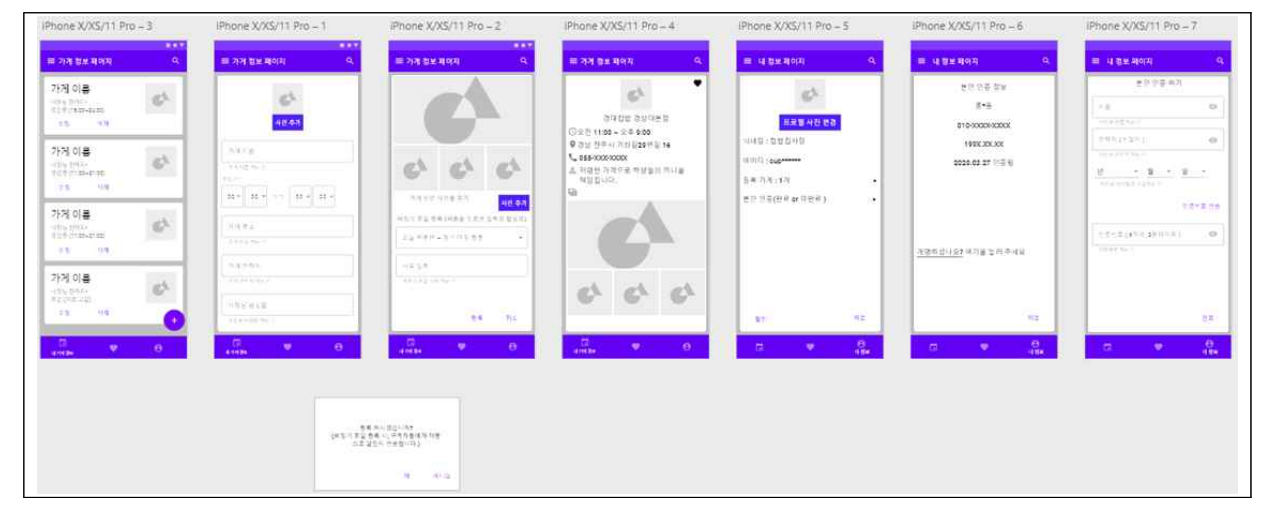

#### 로그인 이후 메인 화면 구현

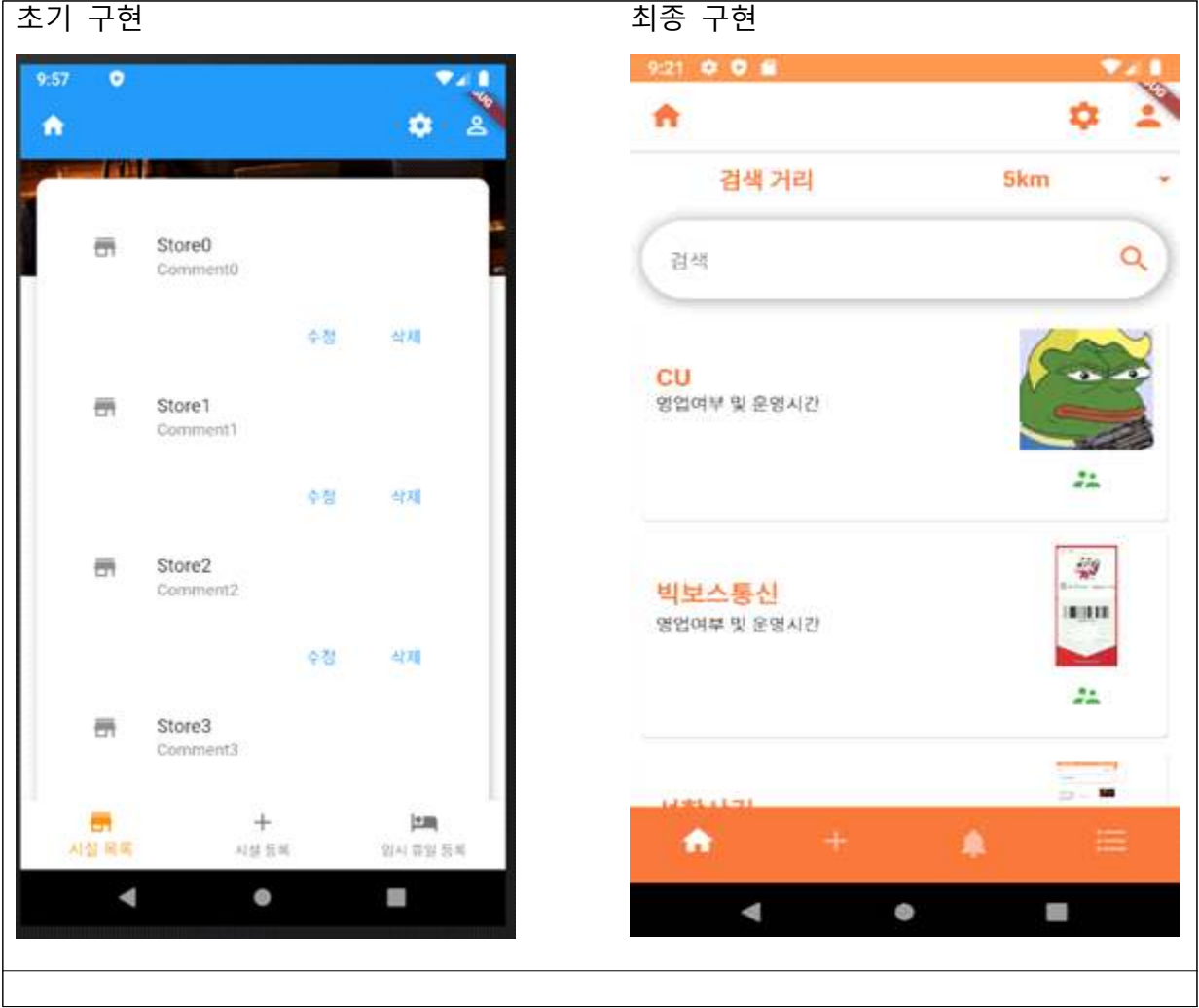

```
class FacilitiesListCard extends StatelessWidget {
 final double appBarHeight:
 FacilitiesListCard(this.appBarHeight);
 List dummyFacilities =
     List.generate(4, (i) => {'name': 'Store$i', 'comment': 'Comment$i'});
 @override
 Widget build(BuildContext context) => CenterCard(
       appBarHeight: appBarHeight,
       child: Column(
            children: (dummyFacilities
                .map((facility) => Column(
              children: <Widget>[
                ListTile(
                  leading: Icon(Icons.store),
                 title: Text(facility['name']),
                 subtitle: Text(facility['comment']),
                ),ButtonBar(
                  children: <Widget>[
                    FlatButton(
                     child: const Text('수정'),
                     onPressed: () {},
                   ),FlatButton(
                     child: const Text('삭제'),
                     onPressed: () {},
                    ),
                  J,
                \lambda\mathbf{1}).tolist()));
```
시설 등록 페이지 구현

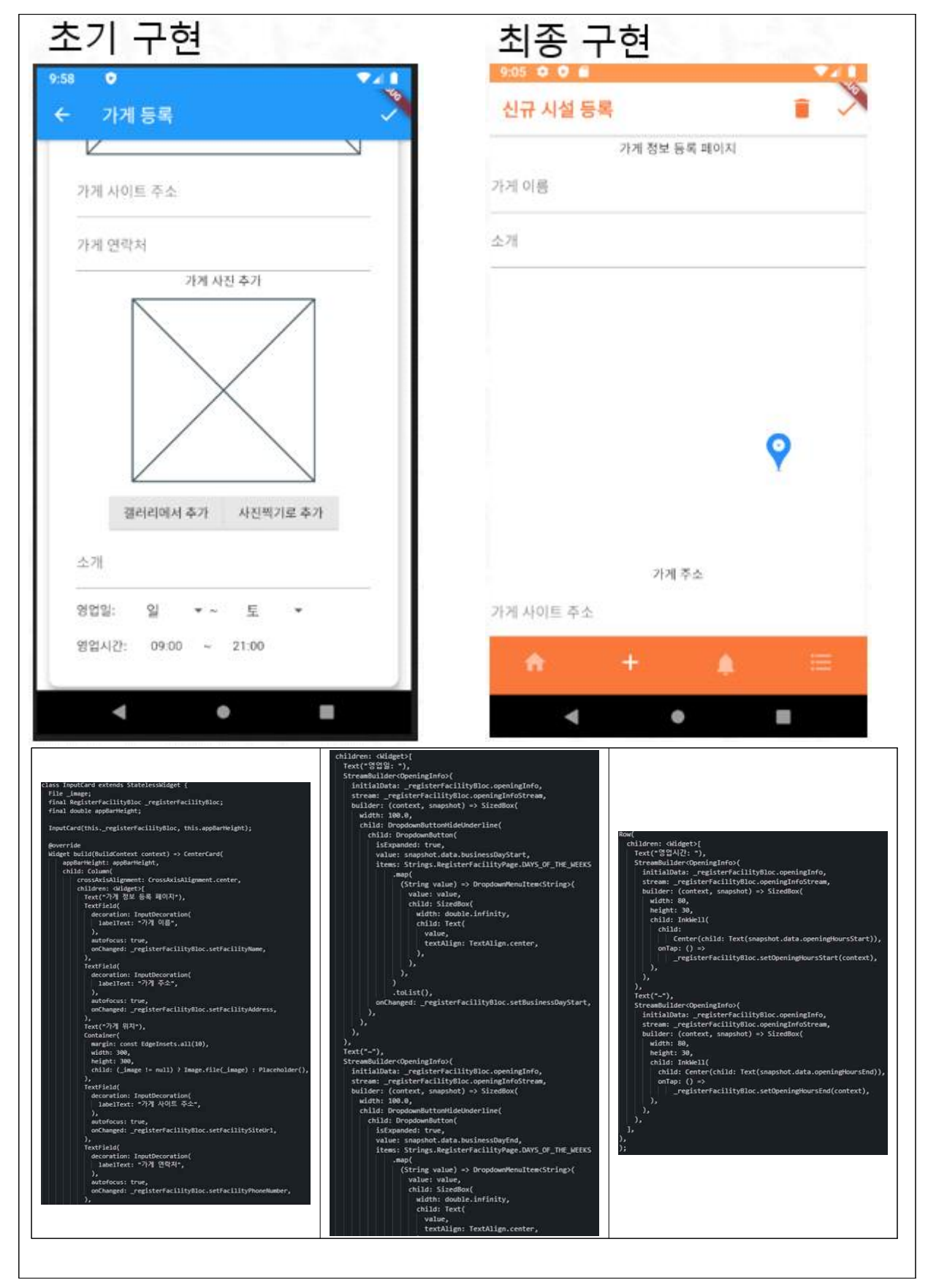

알람기능 및 알람 카드

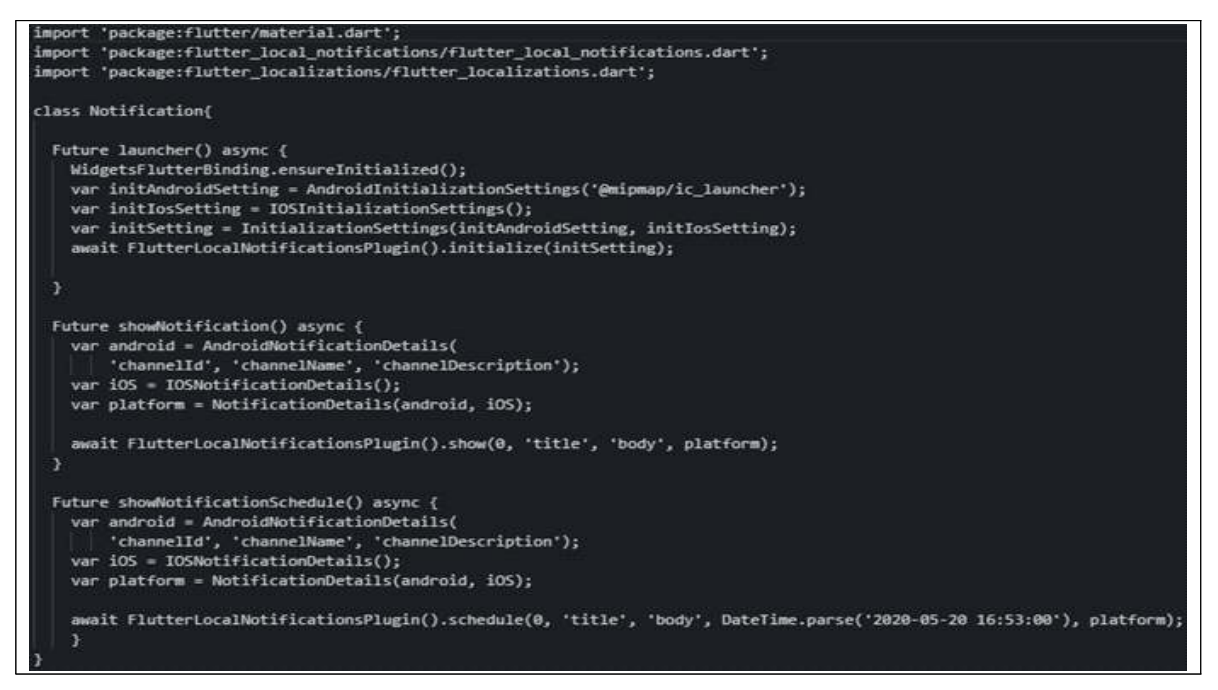

#### Nodejs 임시서버를 이용한 카카오맵

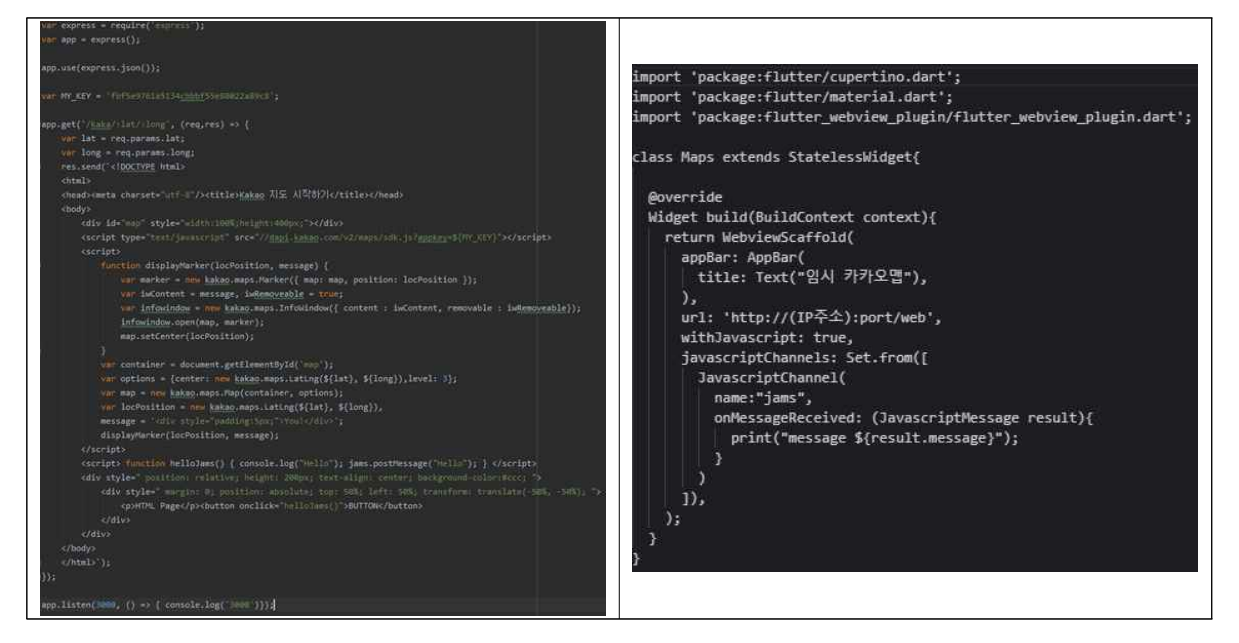

앱 로고 제작

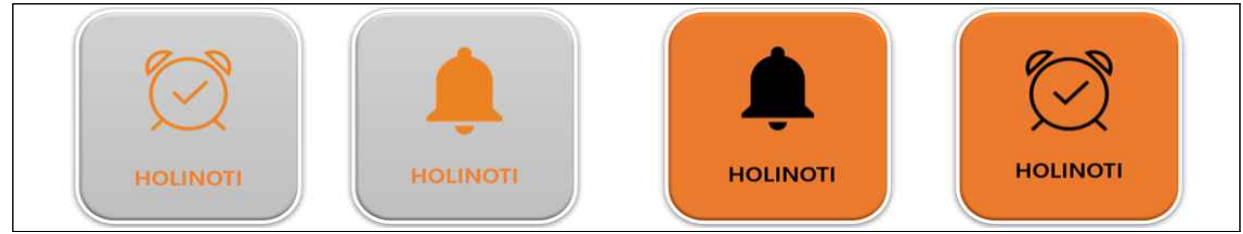

- 의사소통의 중요성에 대해 배울 수 있었음.
- Flutter 프레임워크와 Flutter Notification 라이브러리를 사용하며 학습하였음.
- Node.js와 웹 뷰 연결에 관해 배웠음.

**◉ 장예찬 - 서버**

작업 된 서버 구조

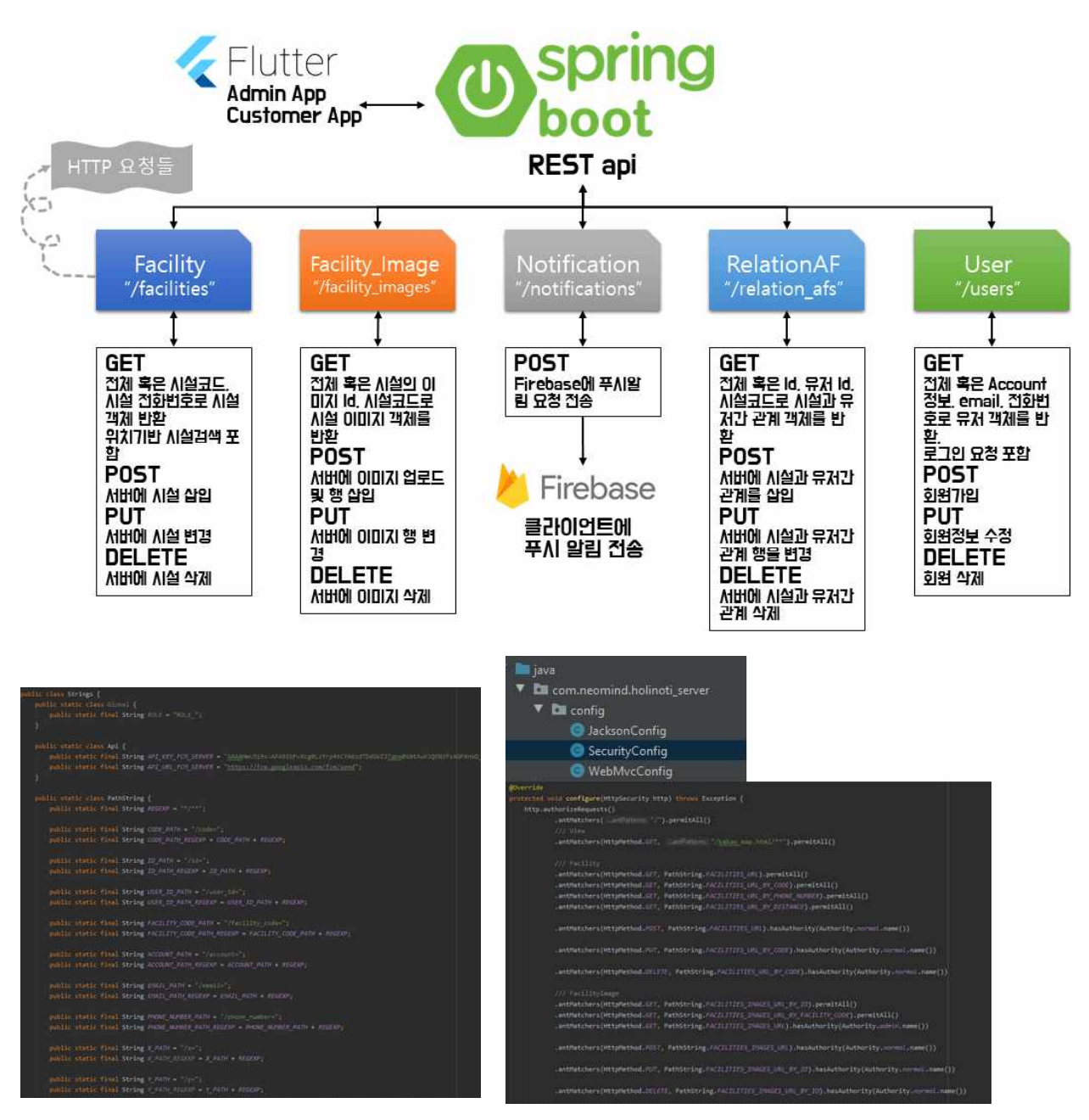

- URL 등의 문자열을 static 클래스의 상수로 관리.
- 여러 설정(특히 보안)을 config의 클래스들로 관리. 해당 보안 구현을 위해 스프링부트의 보 안 설정을 공부하였음.

## **주요 기능**

(1) 위치기반 검색

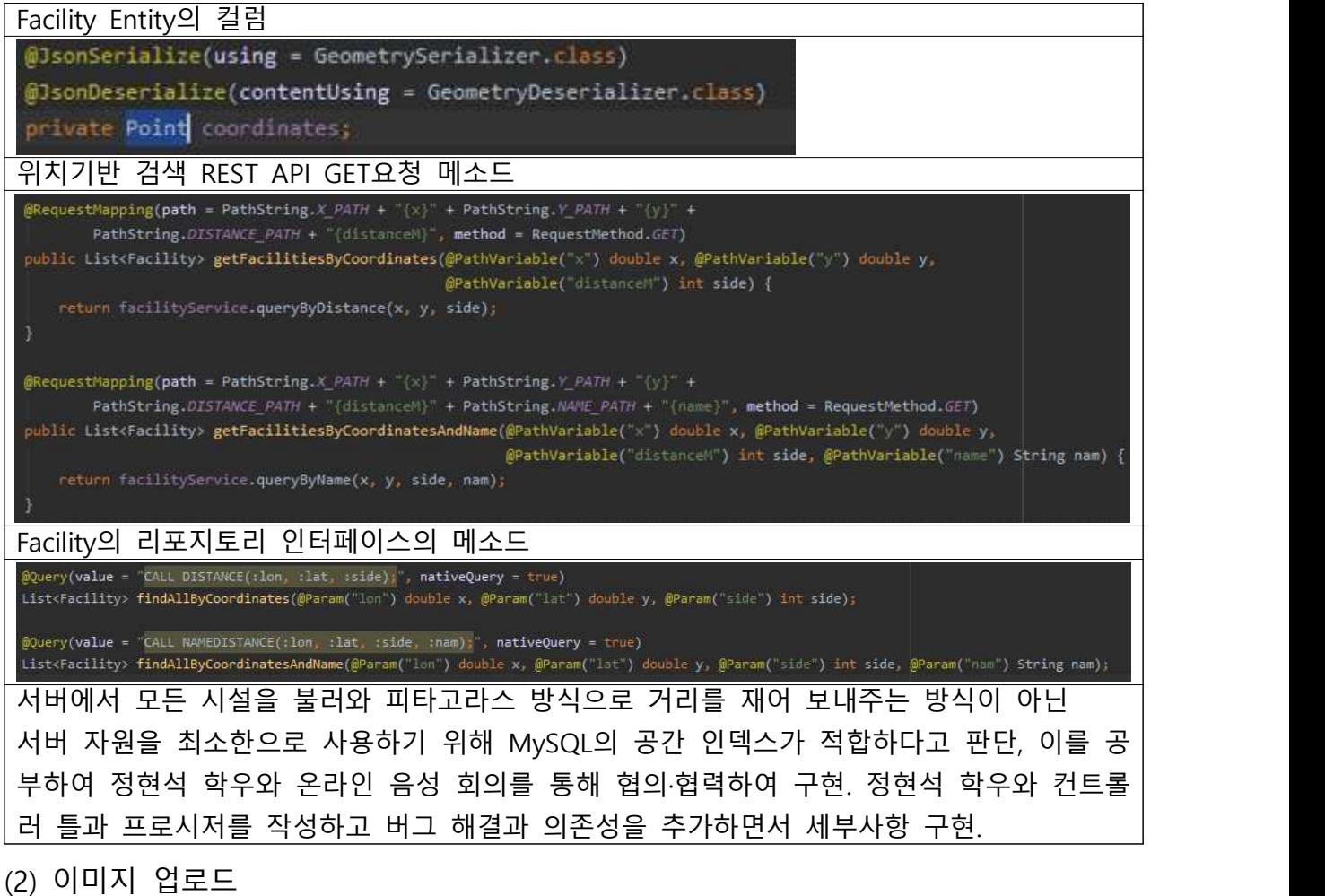

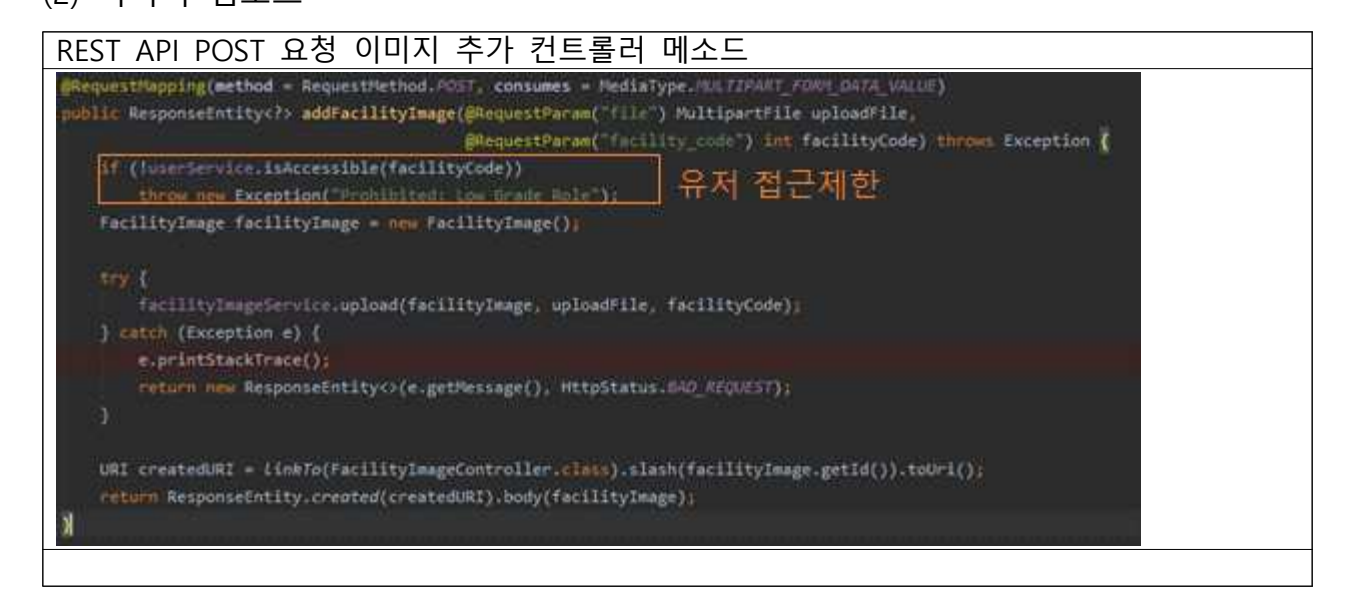

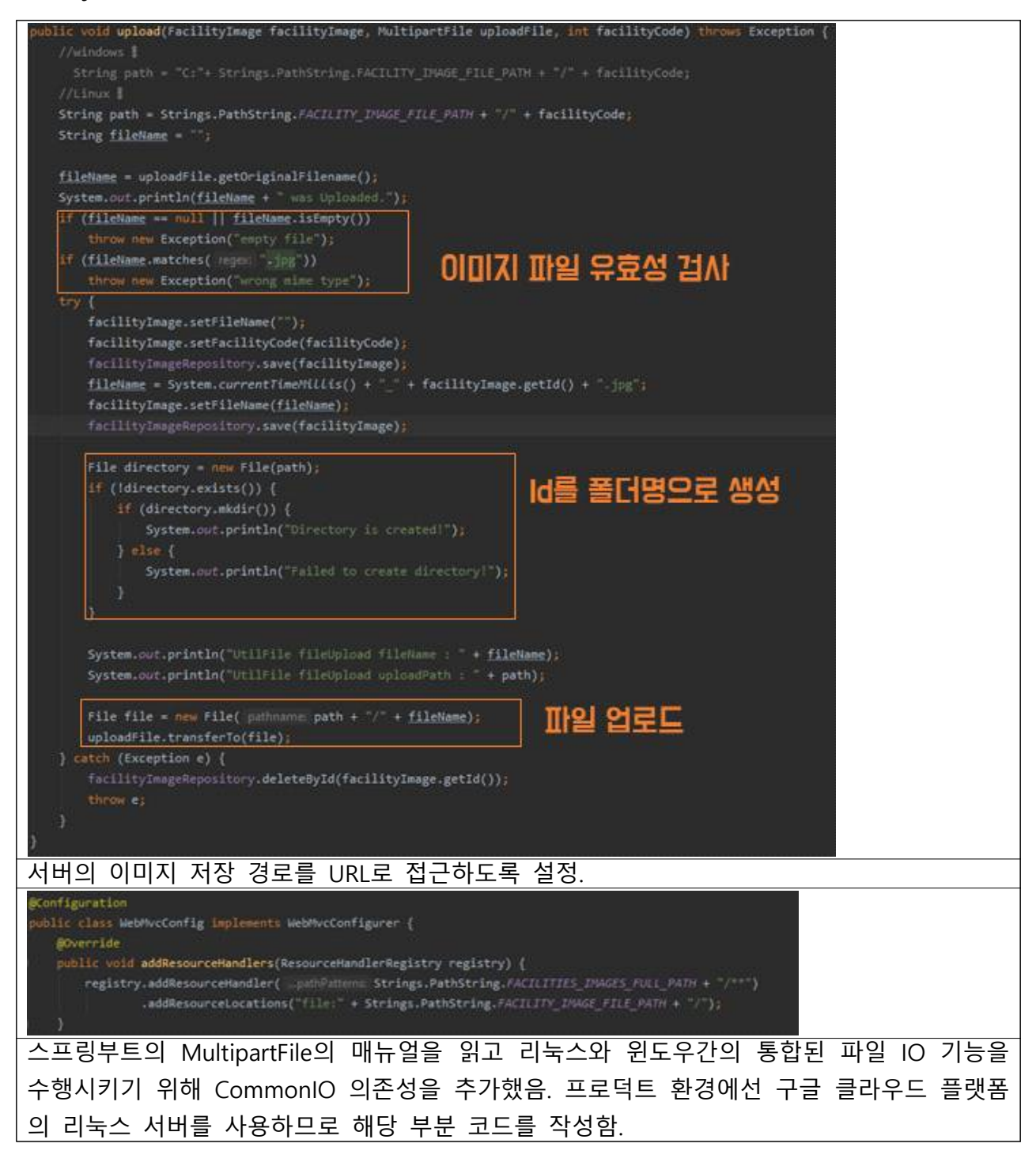

# 요청이 들어온 객체를 JSON 형태로 변경 (3) 푸시 알림

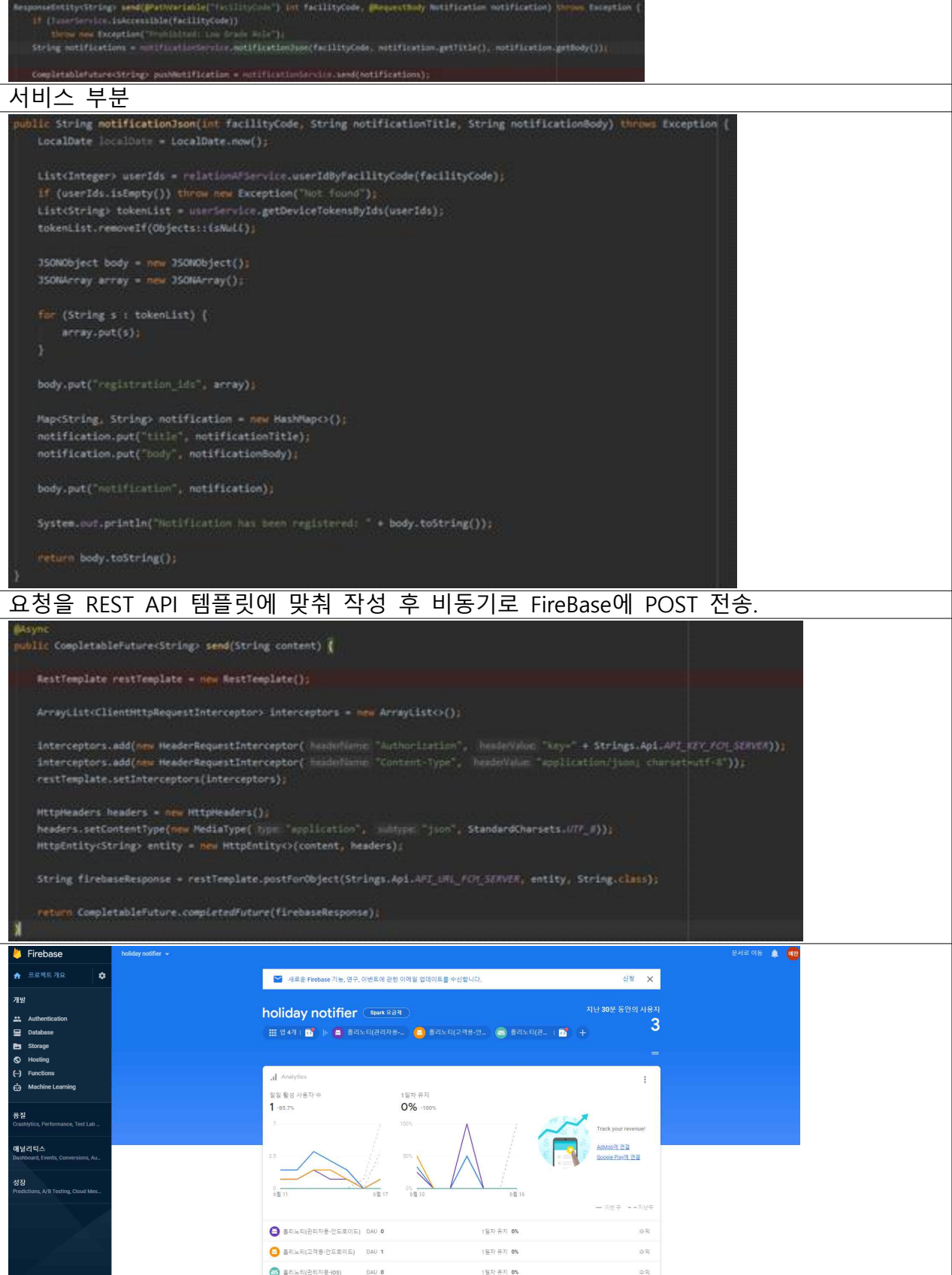

구글의 파이어베이스 서버를 사용하기 위해 해당 프로젝트 생성과 푸시알림 전송 매뉴얼을 학습하고 데이터베이스의 유저 속성에 device\_token을 추가함.<br>이를 통해 사용자 리스트를 해당 device\_token 리스트로 변환하고 템플릿에 맞춰 웹서버에 서 파이어베이스로 POST 요청을 보내는 것임.

(4) 그 외 작업 내용

서버 구조에 서술된 요청 응답을 위한 각종 Entity, Controller 작성, Repository 인터페이스 작성, Multipartfile 업로드를 위한 의존성 추가, 회원가입 유효성 검사, 정규식을 통한 비밀번호 검증, 메소드 참조를 통한 필드 리스트 변환 최적화, 해시 셋을 통한 리스트 중복제거, Properties에 Database Dialect 공간 인덱스 MySQL 지정, 파일 업로드 용량 제한 설정 등.

## **◉ 정현석 – DB 및 서버 보조**

작업 내용

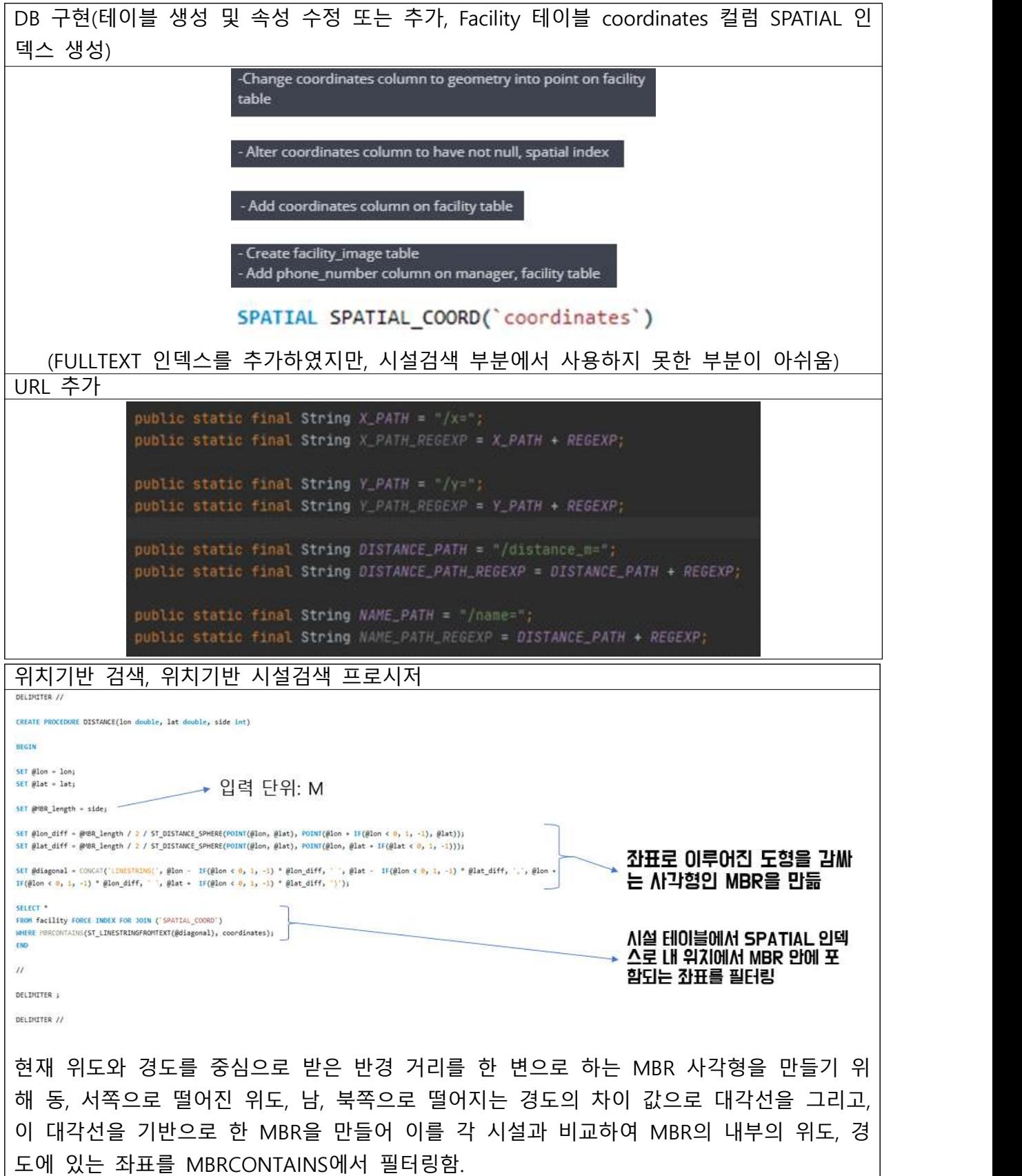

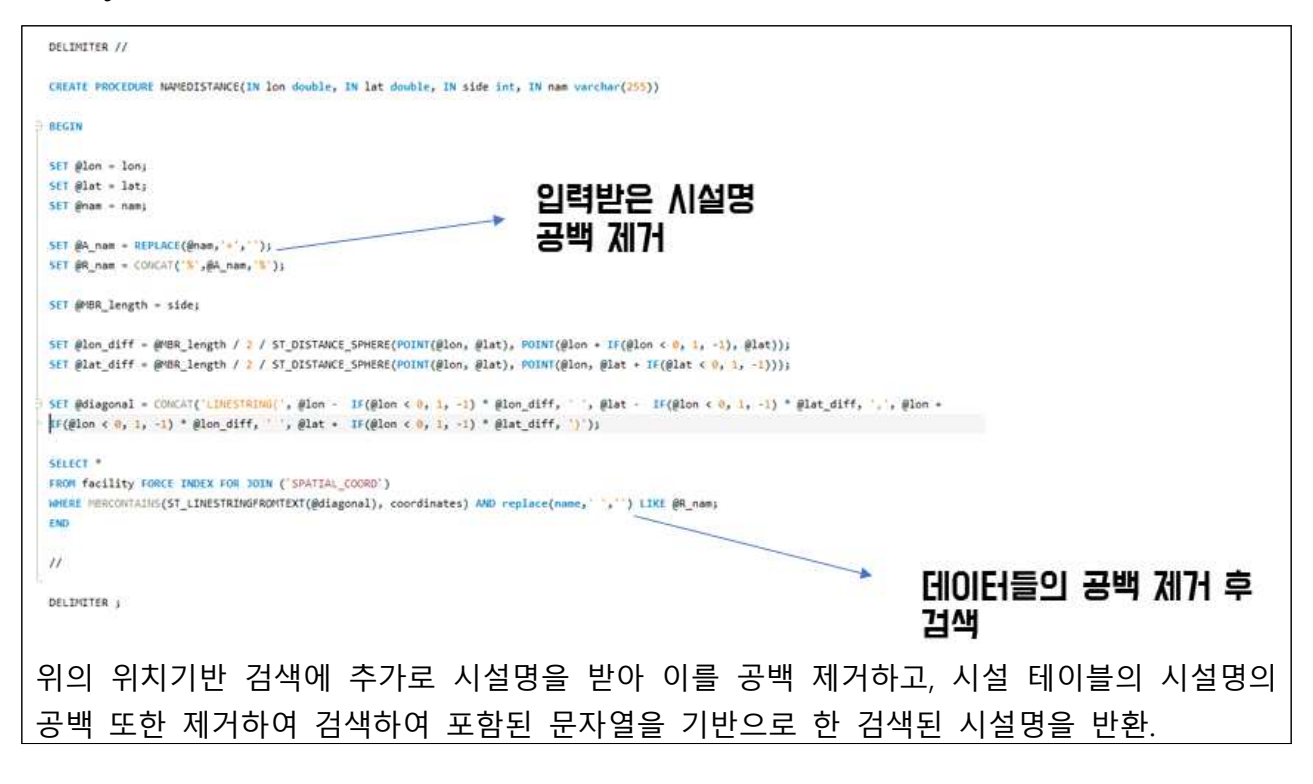

- 위치기반 검색의 프로시저 부분을 구현하기 위해 DB의 SPATIAL 인덱스 사용법 및 위치기 반 검색 관련 쿼리문 작성법, 저장 프로시저 사용법 및 호출 부분을 공부하였음.
- 이를 통해 스프링부트의 MVC패턴에 대한 이해 및 URL VARIABLE에 관한 공부가 되었음.

#### **6. 결론**

### **가. 문제점 분석**

해당 프로젝트를 진행하면서 클라이언트 담당 팀원의 능력 부족과 의사소통 오류, 시 간 부족 문제로 인해 처음 계획했던 몇몇 기능을 포기하게 되었다. 개발 초기에는 어 느 정도 역할을 해주었으나, 시간이 갈수록 맡은 바를 다하지 못하거나, 착각하여 잘못 구현하는 일이 발생 하였다. 주기적으로 진행 상황을 체크했음에도 일어난 문제로, 다 행히 개발 주기를 짧게 나누어 통합 후 점검을 반복하였기 때문에 빠르게 문제를 발견 하고 기능 대부분은 구현할 수 있었다. 팀원의 역량에 비해 프로젝트의 규모를 너무 크게 잡은 것도 문제점으로 보인다.

#### **나. 향후 계획**

현재 보안이 매우 취약한 상태(SSL 인증서 없음, 통신 시 패킷 암호화 처리 없음 등) 이고 이를 보완해야 한다. 그리고 백로그에 수록한 미완성 기능들의 구현과 실제 사용 성 테스트 등이 남아있다. 단기간 내에 개선된 UX와 상업적인 서비스 혹은 고객의 정 보를 보관할 수 있는 수준의 신뢰성까지는 확보하지 못할 것으로 판단, 장기적으로 보 안과 UX 개선을 진행한다.룫

#### **다. 기대효과**

본 시스템을 이용하여 시설은 이용자들에게 정보제공과 더불어 비정기 휴업으로 인 한 고객의 불쾌감을 줄이고, 고객은 해당 시설을 직접 방문하거나 전화하지 않고도 휴 업 일정을 파악하여 일정, 계획 변경 등을 시간 낭비 없이 진행할 수 있을 것으로 기 대한다.

#### **라. 총론**

본 프로젝트를 진행하기에 앞서 여러 자료조사를 진행하였고 그에 따라 필요한 내용 이 무엇인지 파악한 이후에 프로젝트를 진행하였으나, 팀의 역량 보다 프로젝트의 크 기가 비대해지며 기존에 계획하였던 일부 기능이 구현되지 못했고, 보안 문제로 인해 실제 서비스는 보류하게 되었다. 이 프로젝트를 수행하면서 일부 팀원이 기능들을 구 현하지 못하거나 잘못 구현하는 아쉬운 점도 있었고, 코로나 감염병 상황으로 인하여 비대면으로 개발 및 회의를 진행하게 되었고, 여러 강의에서 출석 인정 대체 과제를 내주어 많은 과제로 인해 개발이 더뎌지는 문제도 있었다. 다만 이러한 부정적인 주변 상황에도 불구하고, 프로젝트를 진행하며 여러 문제를 개선·보완하다 보니 효율적인 의 사소통 방법을 인지 및 학습할 수 있었다.

#### **7. 참고문헌**

플러터 설치 및 튜토리얼, 문서 <https://flutter-ko.dev/docs/get-started/install/windows> 다트 설치 및 문서 <https://dart.dev/> 깃 <https://git-scm.com/book/ko/v2/> 플러터에서의 상태관리(스트림, rxdart), BLoC패턴에 관한 설명 <https://software-creator.tistory.com/13> MVC 패턴에 관한 설명 <https://opentutorials.org/course/697/3828> 『코드로 배우는 스프링 웹 프로젝트(개정판)』, 남가람북스, 구멍가게 코딩단 지음